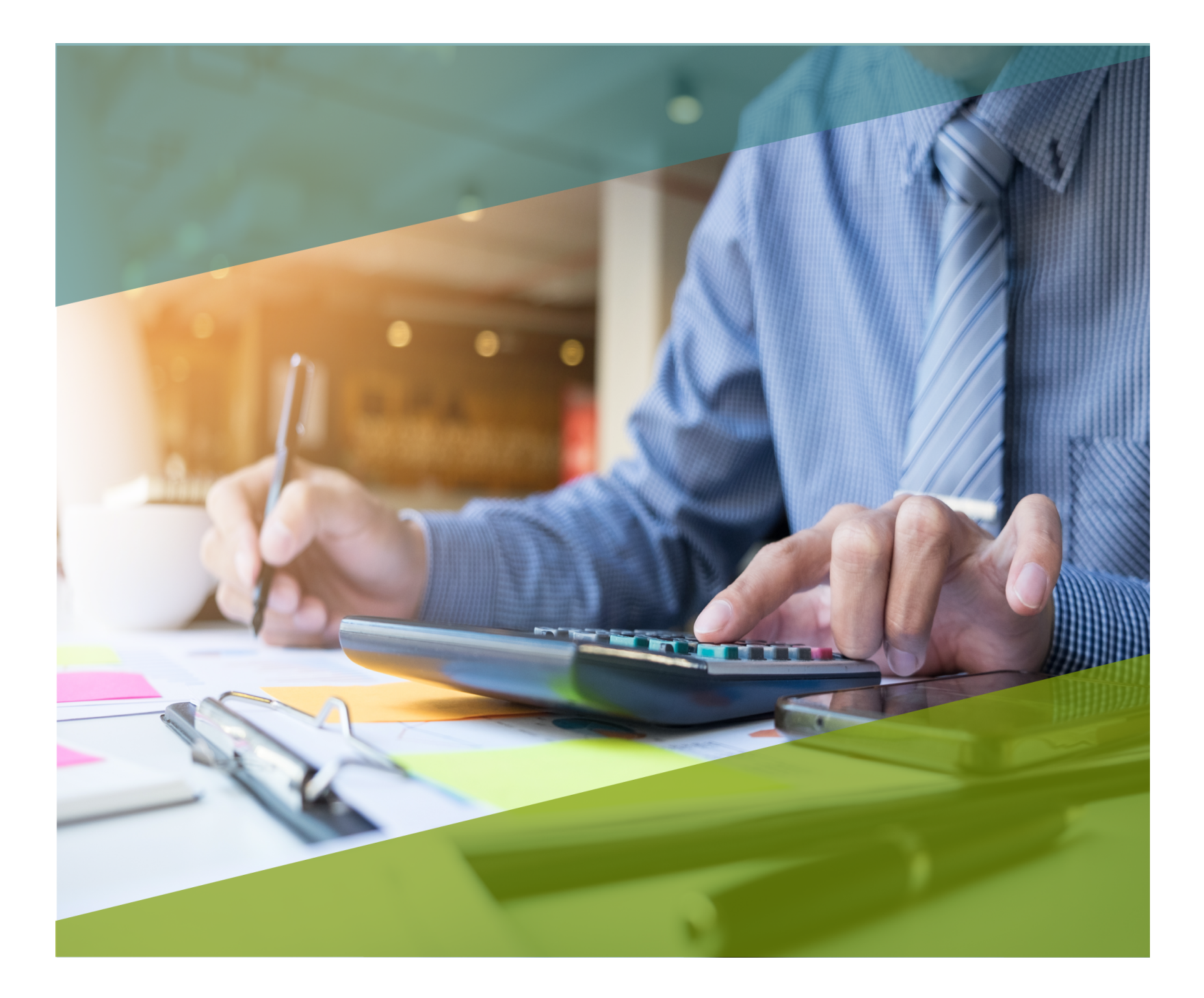

# **Carta Técnica**

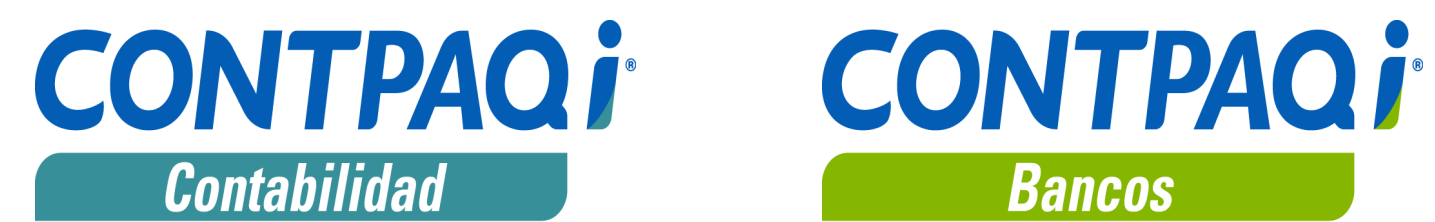

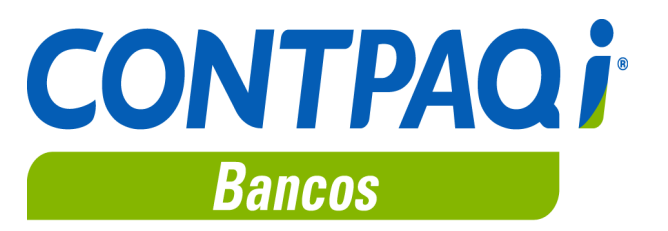

# **CONTPAQi® Contabilidad-Bancos 11.5.1**

### **Versión**: 11.5.1 **Liberación**: 14 febrero 2019

#### **Herramientas complementarias**: 4.4.0 20190214

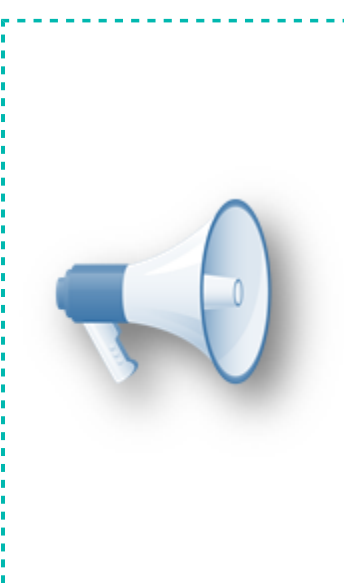

## **Notas Importantes**:

Esta versión de **CONTPAQi® Contabilidad** y **CONTPAQi® Bancos**, no es compatible con versiones anteriores a la 4.0.0 de **CONTPAQi® Herramientas complementarias.**

Antes de abrir la empresa en esta versión desde el **Catálogo de Empresas**, debes realizar un respaldo de tu información, debido a que la versión 4.1.1 de **CONTPAQi® Herramientas complementarias**, **modifica las bases de datos del ADD para aquellas empresas ya creadas en SQL** y una vez que lo hagan, no es posible regresar a una versión anterior de **CONTPAQi® Herramientas complementarias**.

# **Actualización**

• Con costo, para versiones 10.3.0 y anteriores, si tu licenciamiento es tradicional. • Sin costo, en licenciamiento anual con días vigentes.

**Nota**: Los certificados sin costo sólo se generarán de números de serie tipo de venta, no aplican sistemas tipo distribuidor, donación o que provengan de una actualización sin costo.

# **¡Garantía de actualización fiscal!**

Si tienes **Licencias Tradicionales** de **CONTPAQi®** adquiridas y activadas a partir del **1 de marzo de 2018**, tienes sin costo la actualización a versión **11** de **CONTPAQi® Contabilidad** y **CONTPAQi® Bancos**. La fecha límite para realizar el canje es el **31 de diciembre del 2018**.

Pues dependiendo del tipo de licencia que tengas y la fecha en que adquiriste el sistema, la actualización a esta versión puede tener o no costo.

Para mayor información contacta a tu distribuidor o comunícate al 01 33 38180911.

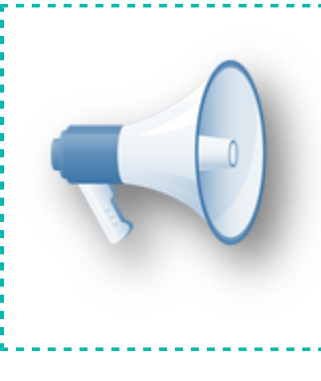

# **Recuerda**:

• Al actualizar una versión, es **OBLIGATORIO** cerrar el sistema, sobre todo si cuentas con una versión en Red.

• Programa el proceso de actualización y avisa oportunamente a los usuarios de las terminales antes de ejecutarlo.

# **Novedades**

# **Manejo del IVA al 8% - Etapa 2**

C12662, C12668, C12674, C12677, C12682, C12679, C12680,C12693, C13096, C13097, C13112, C14125, C15009, C15130

El 1 de enero de 2019 entró en vigor el decreto de estímulo fiscal para la zona fronteriza norte, que establece una tasa de IVA del 8% y que estará vigente durante 2019 y 2020 para quienes se inscriban al "Padrón de Beneficiarios del Estímulo para la región fronteriza norte".

# **Beneficio**

A partir de la versión **11.5.0** de **CONTPAQi® Contabilidad-Bancos**, se incluyen cambios que permiten la configuración, identificación, registro y Contabilización de la tasa de **IVA del 8%**. Con lo que podrá considerarse dicha tasa al realizar las declaraciones fiscales, tomando en cuenta las obligaciones fiscales vigentes.

# **Cambios en el sistema**

Debido a que el manejo del 8% de IVA afecta a los diferentes módulos de **CONTPAQi® Contabilidad** y **CONTPAQi® Bancos**, los cambios relacionados a este tema son incluidos en etapas.

En esta etapa se modificó lo siguiente:

- Cambios en **Base de datos**
- Tasa 8% de IVA en **Cuentas de gastos y retenciones**
- **Pólizas Comprobantes**:
	- Comprobantes en pólizas desde **CONTPAQi® Contabilidad**
	- Comprobantes en pólizas desde documentos bancarios de **CONTPAQi® Bancos**
- Tasa del 8% de IVA en **Control de gastos**
- **Terminal especializada** 8% en **Control** y **Causación de IVA**
- Configuración y ejecución de **Prepólizas**
- **Contabilización masiva de documentos**
- **Tablero fiscal Determinación de IVA**
- Tasa del 8% de IVA en **Reporte**

## **Cambios en Base de datos**

Para el manejo del IVA al 8%, en esta versión se agregaron registros en las siguientes tablas:

En la tabla **CuentasDeGastosYRetenciones** se insertó un registro para la cuenta de IVA al 8%.

 En la tabla **ModulosListados** se agregaron registros para los campos: **TotTasa8**, **BaseTasa8**, **IVATasa8**, **IVATasa8 No acreditable**, así como el **IEPS**, para el **Listado de Pólizas con Causación de IVA**.

 En la tabla **ModulosListados** también se agregó el registro **IEPS** para el **Listado de Pólizas con Control de IVA**.

Se actualizó el **Listado de Pólizas con Causación de IVA** con los datos por omisión de la empresa.

Al abrir tus empresas en esta versión, la **Consola** del **Servidor de Aplicaciones** te indicará los cambios efectuados en la base de datos, como se observa en la siguiente imagen:

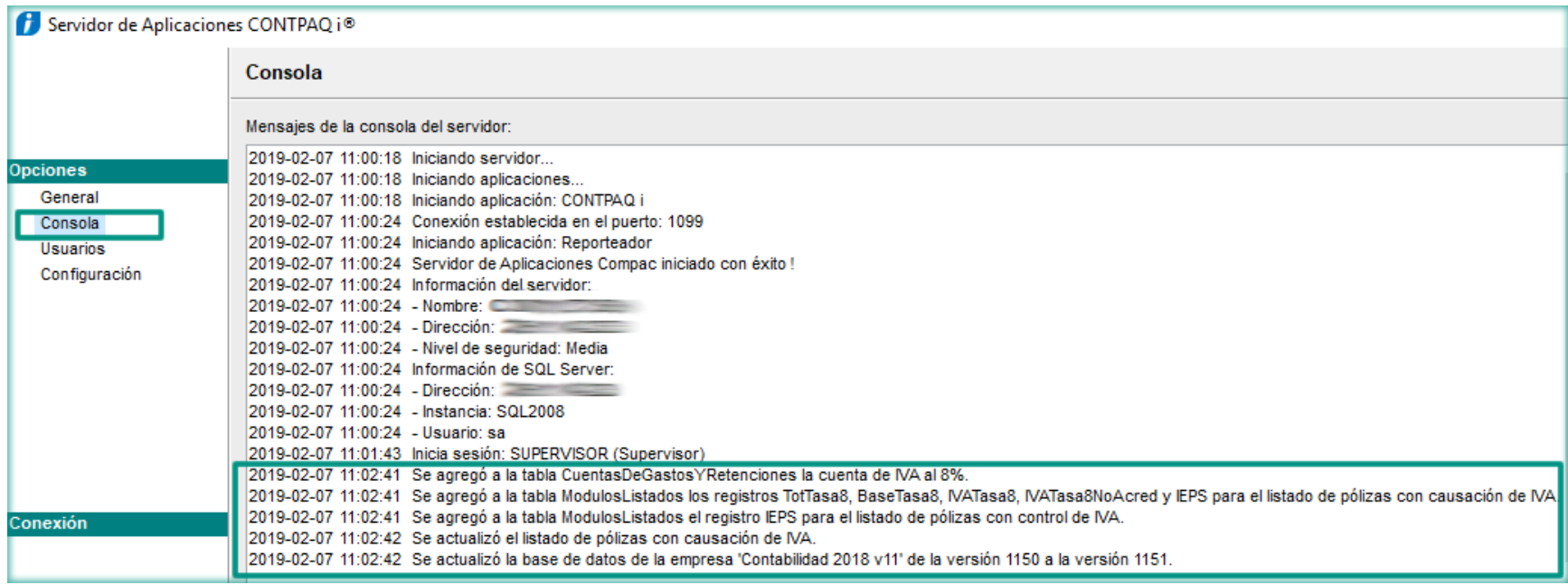

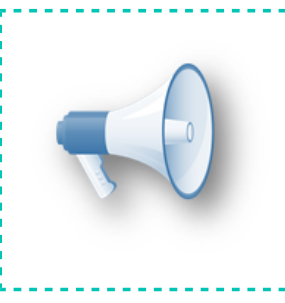

#### **Importante:**

Este cambio se reflejará tanto en empresas nuevas creadas en esta versión como en las ya existentes en **CONTPAQi® Contabilidad** y/ o **CONTPAQi® Bancos**.

# **Tasa 8% de IVA en Cuentas de gastos y retenciones**

A partir de esta versión es posible asignar la cuenta de **IVA 8%**, así como almacenarla y mostrarla al abrir la ventana **Cuentas de gastos y retenciones**, desde el menú **Configuración**, tanto en **CONTPAQi® Contabilidad** como en **CONTPAQi® Bancos**:

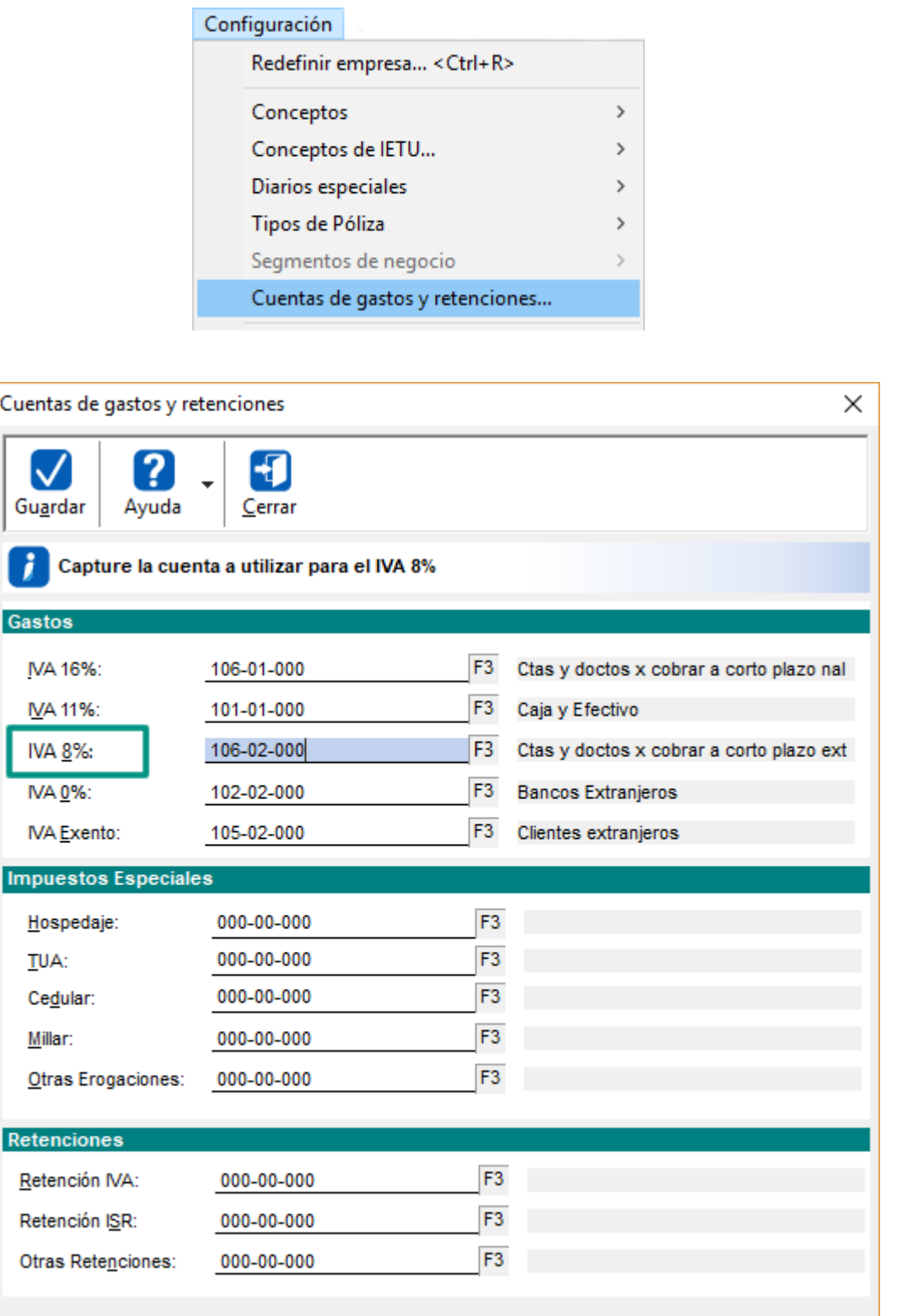

#### **Comprobantes en pólizas desde CONTPAQi® Contabilidad**

En el módulo de **Comprobantes** ya podrás identificar la tasa de **IVA al 8%** para registrar y calcular los importes correspondientes a dicha tasa, pues se modificó la ventana de **Detalle de Movimiento** en los siguientes módulos:

- **Comprobantes** en pólizas desde **CONTPAQi® Contabilidad**.
- **Comprobantes** en pólizas desde documentos bancarios de **CONTPAQi® Bancos**.
- **Control de gastos** en **CONTPAQi® Bancos**.

Podrás realizar la Contabilización y asociación desde el módulo de **Comprobantes**.

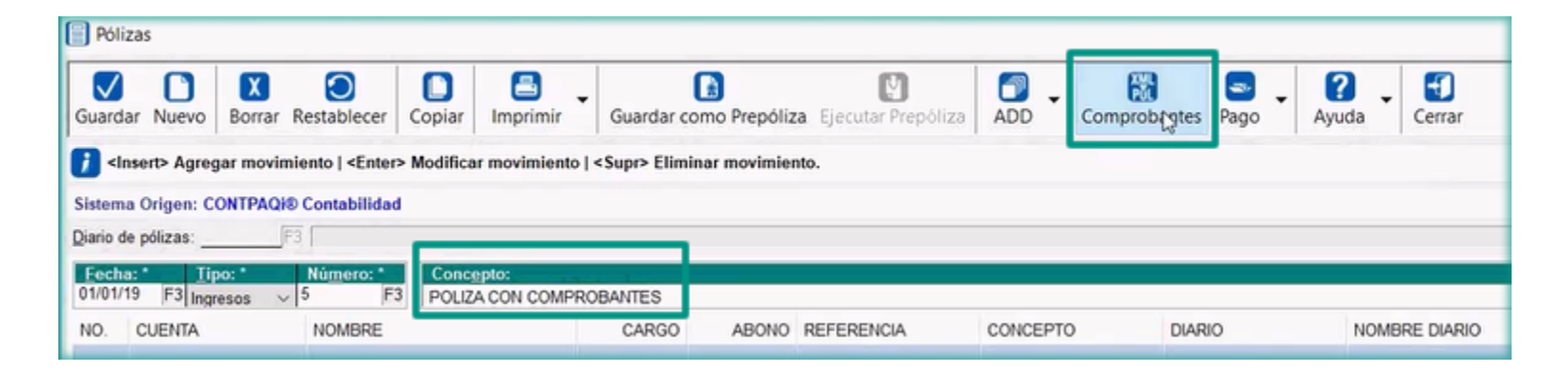

Al ingresar al módulo de **Comprobantes** y abrir ventana **Detalle de Movimiento**, podrás visualizar la tasa 8%:

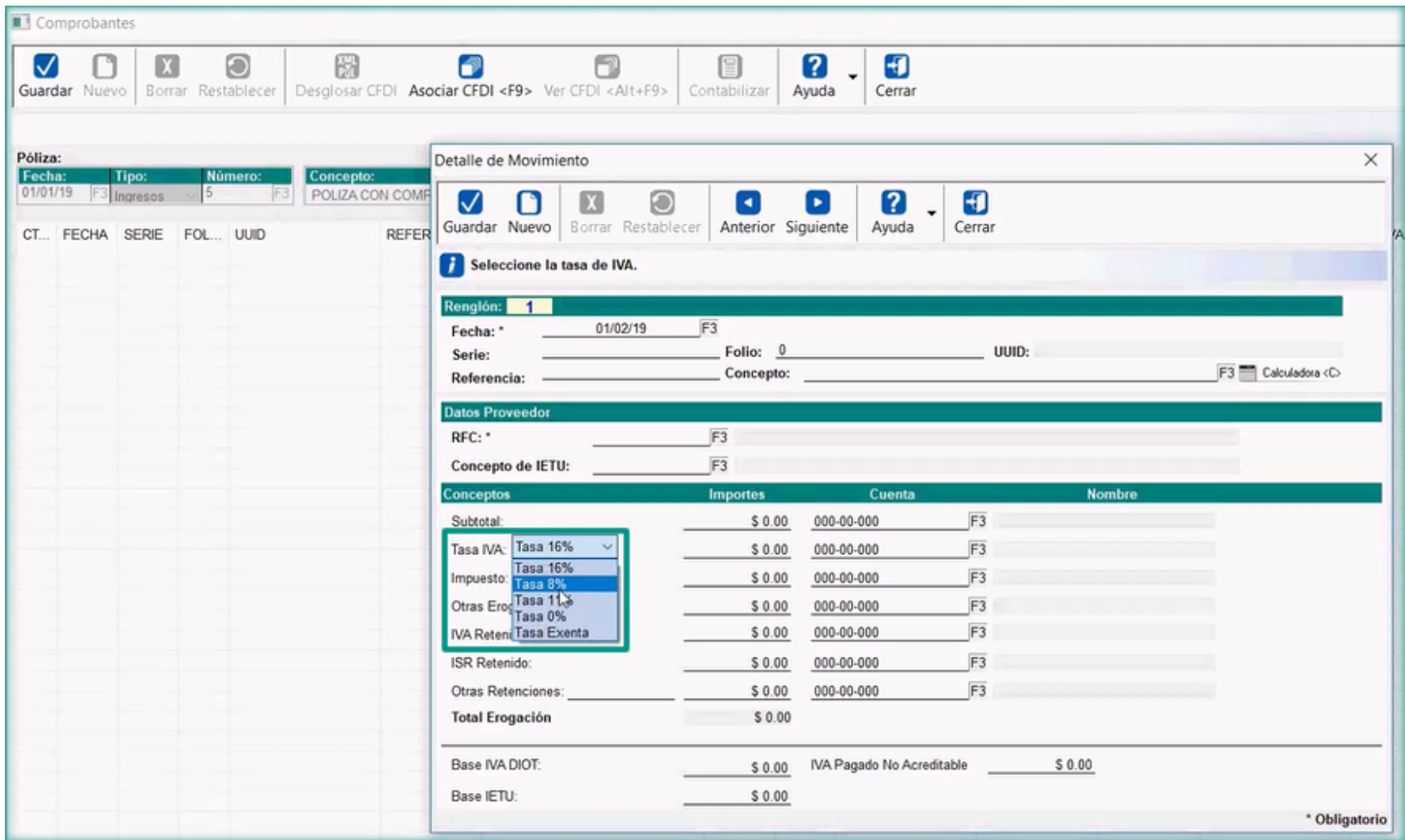

### **Importante:**

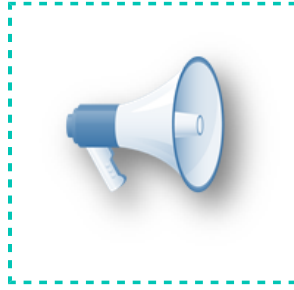

Al seleccionar el proveedor en la sección **Datos Proveedor**, se mostrará la tasa de IVA de acuerdo a la que tenga definida el: proveedor.

También podrás asociar CFDI con **Tasa 8% de IVA** e identificar dicha tasa desde el módulo de **Comprobantes**:

. . . . . . . . . . .

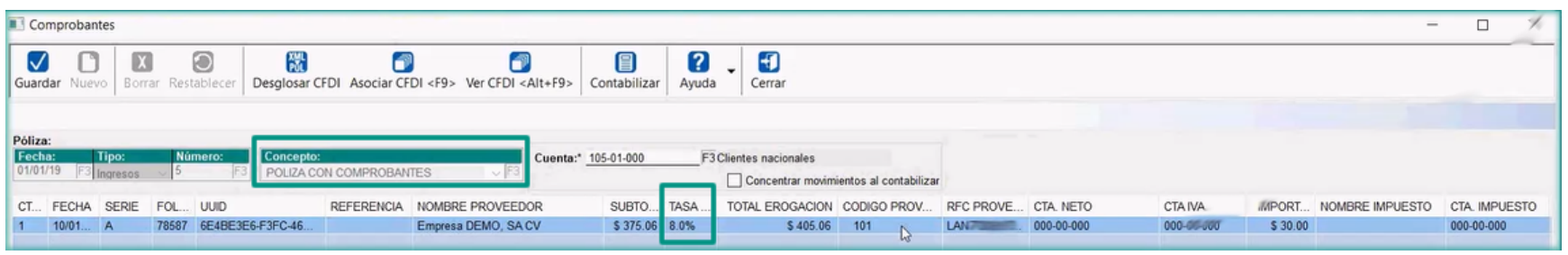

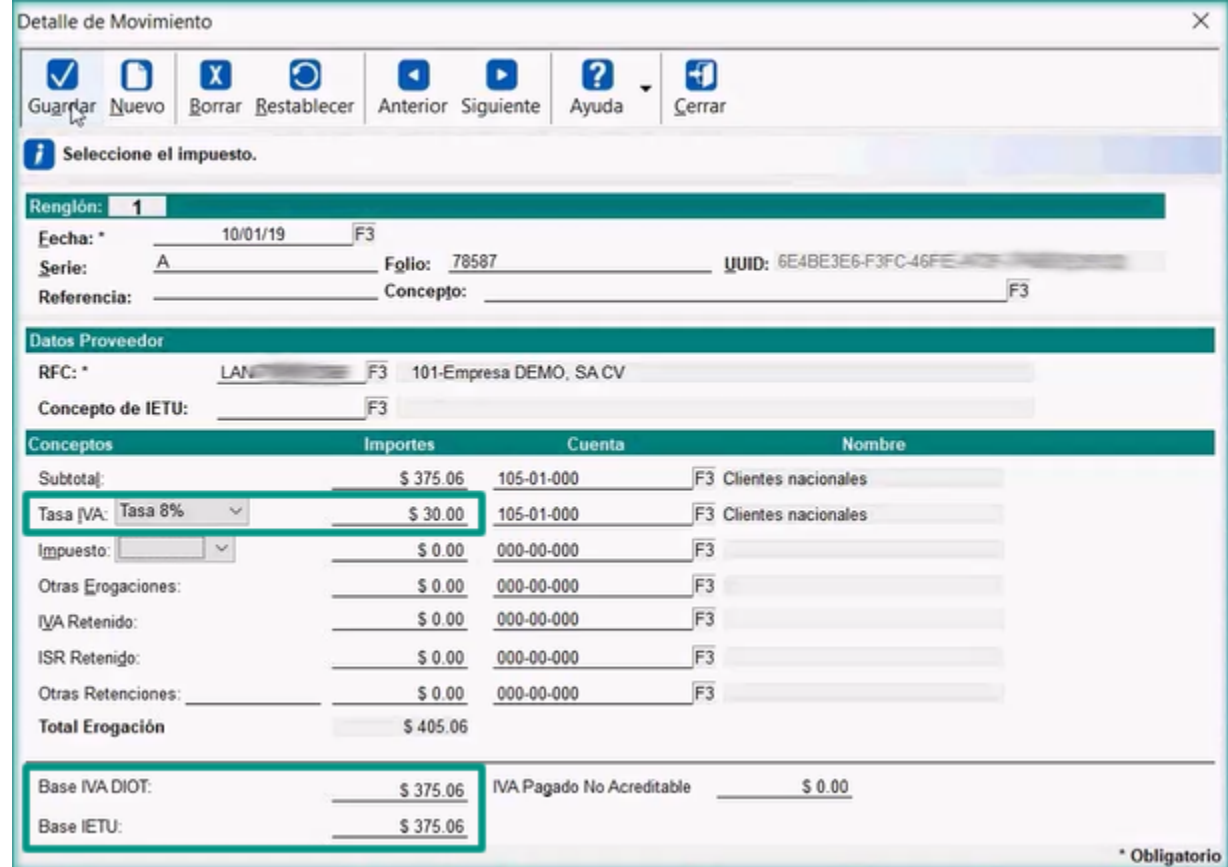

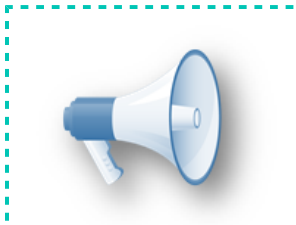

### **Importante:**

En este caso se mostrará la tasa de IVA correspondiente al CFDI: asociado.

 $\sim 100$ 

#### **Comprobantes en pólizas desde documentos bancarios de CONTPAQi® Bancos**

Al registrar pólizas desde documentos bancarios de **CONTPAQi® Bancos**, en el módulo de **Comprobantes,** ventana de **Detalle de Movimiento**, también podrás identificar la tasa de **IVA al 8%** para registrar y calcular los importes correspondientes a dicha tasa tanto en documentos registrados manualmente o con la información de los CFDI asociados, como se observa en las siguientes imágenes:

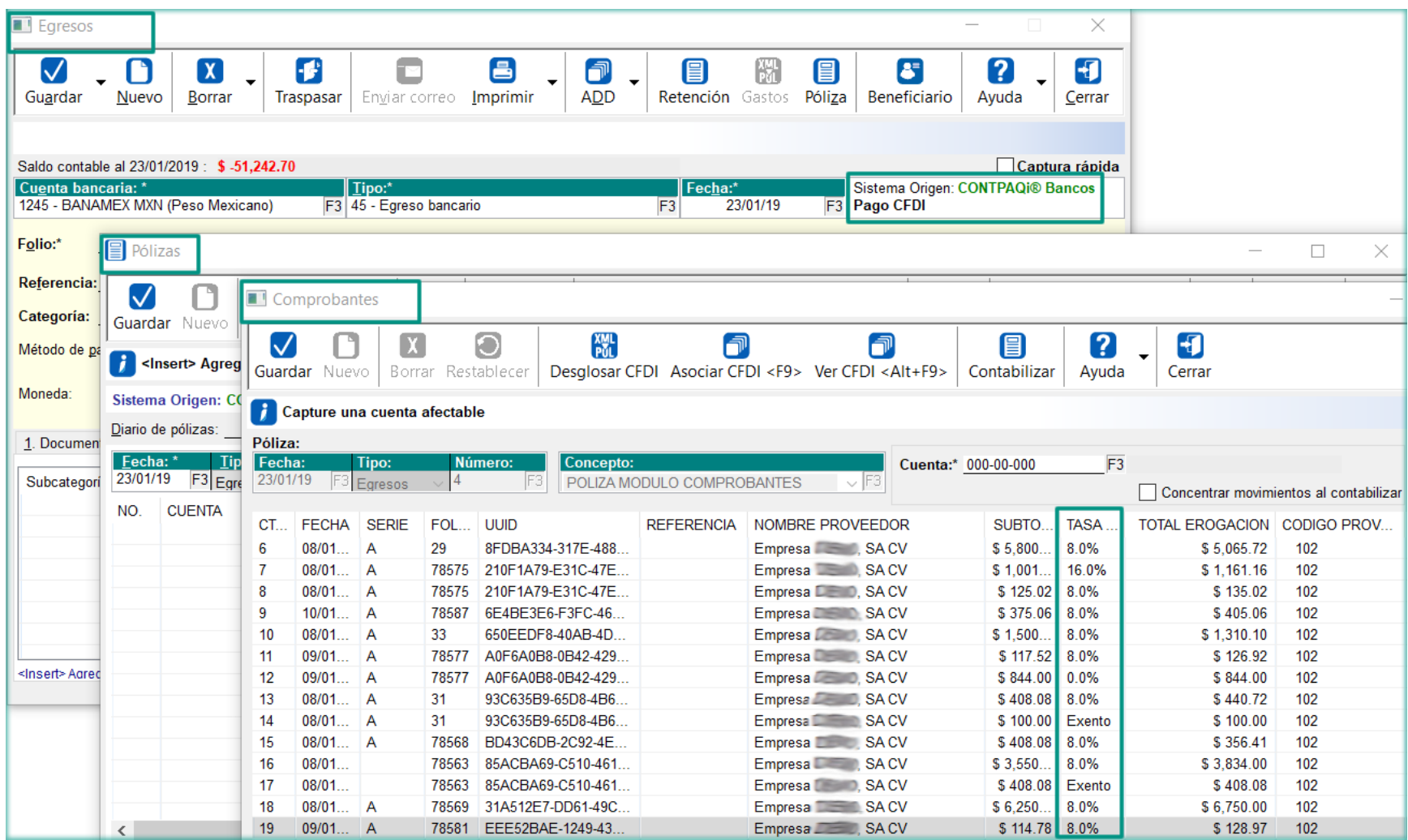

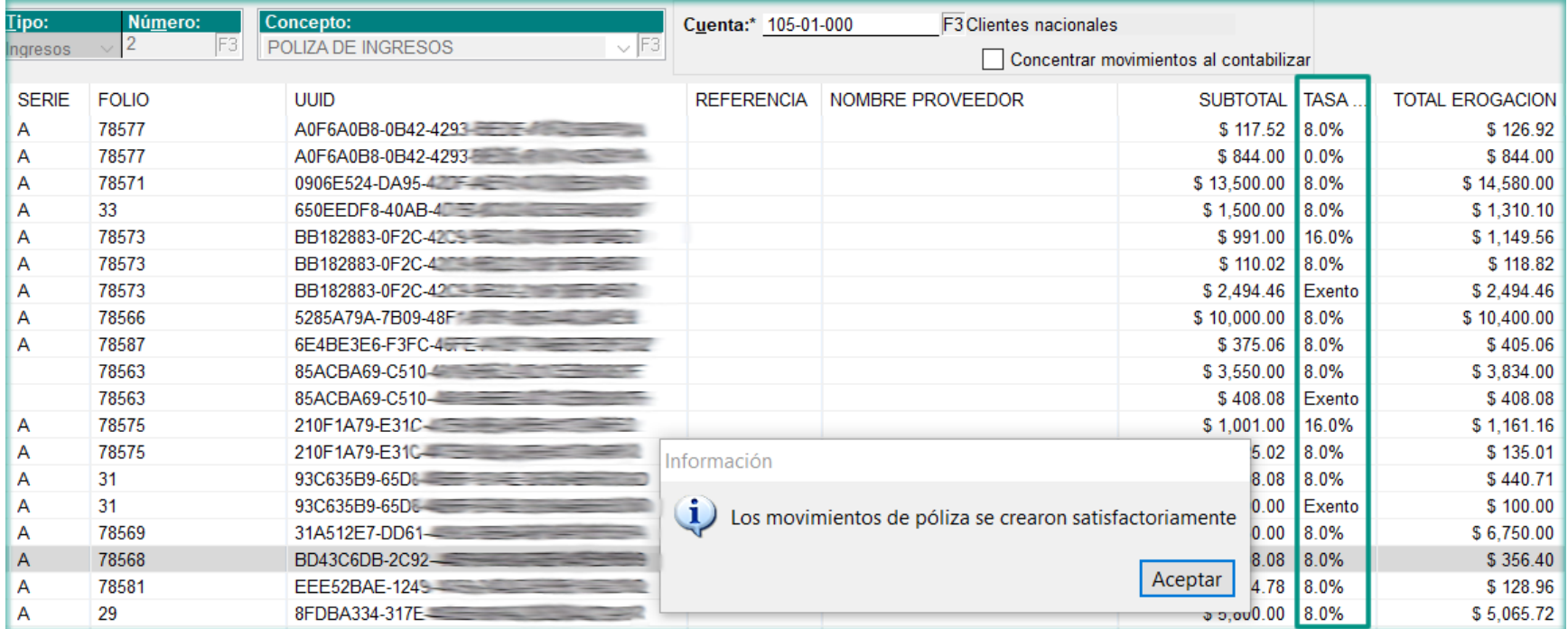

Movimientos de póliza generados manualmente desde el módulo de **Comprobantes** en documentos bancarios:

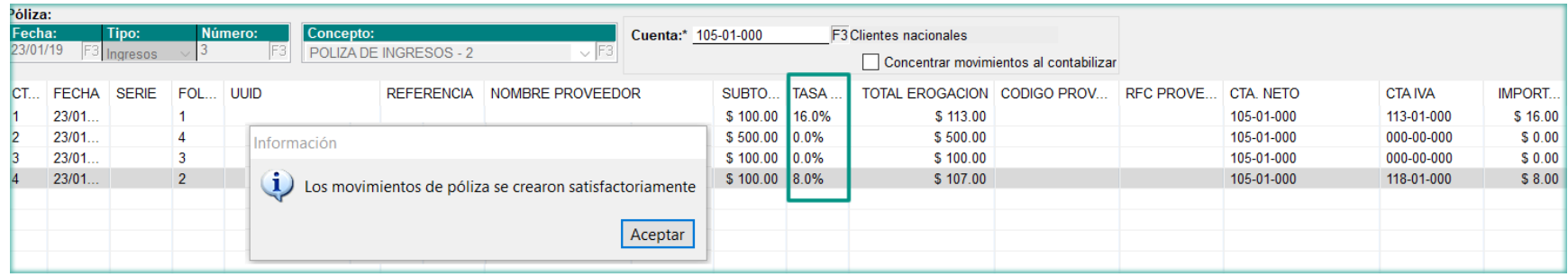

### **Tasa del 8% de IVA en Control de Gastos**

En cuanto al registro del IVA, este módulo tiene la misma funcionalidad que el de **Comprobantes**, pues comparten la ventana **Detalle de Movimiento** en la que podrás identificar la tasa del **8% de IVA** tanto al registrar documentos como al asociar CFDI, contabilizando los importes e impuestos de la tasa de IVA mencionada.

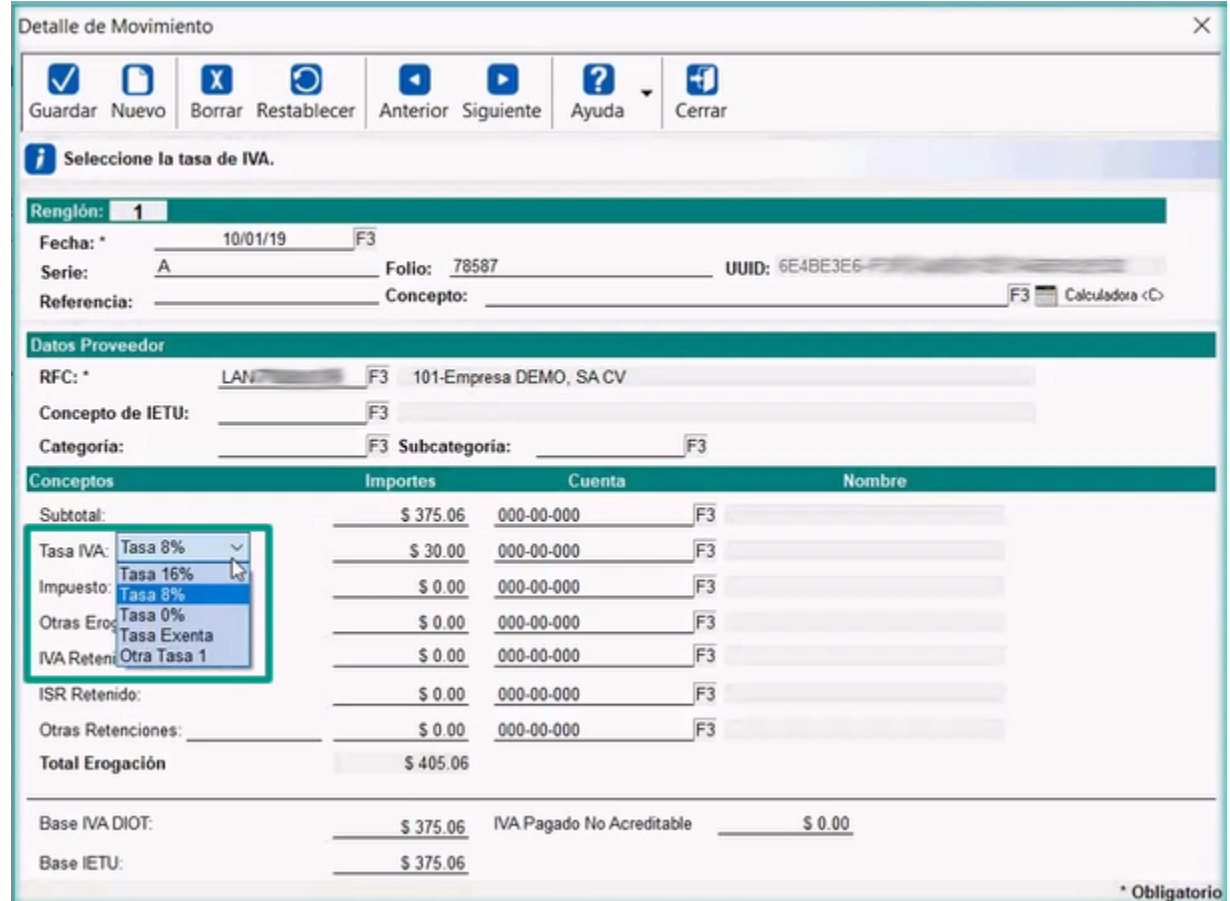

Podrás asociar y contabilizar los CFDI recibidos de tipo factura con tasas 8%,16%, exento y 0%.

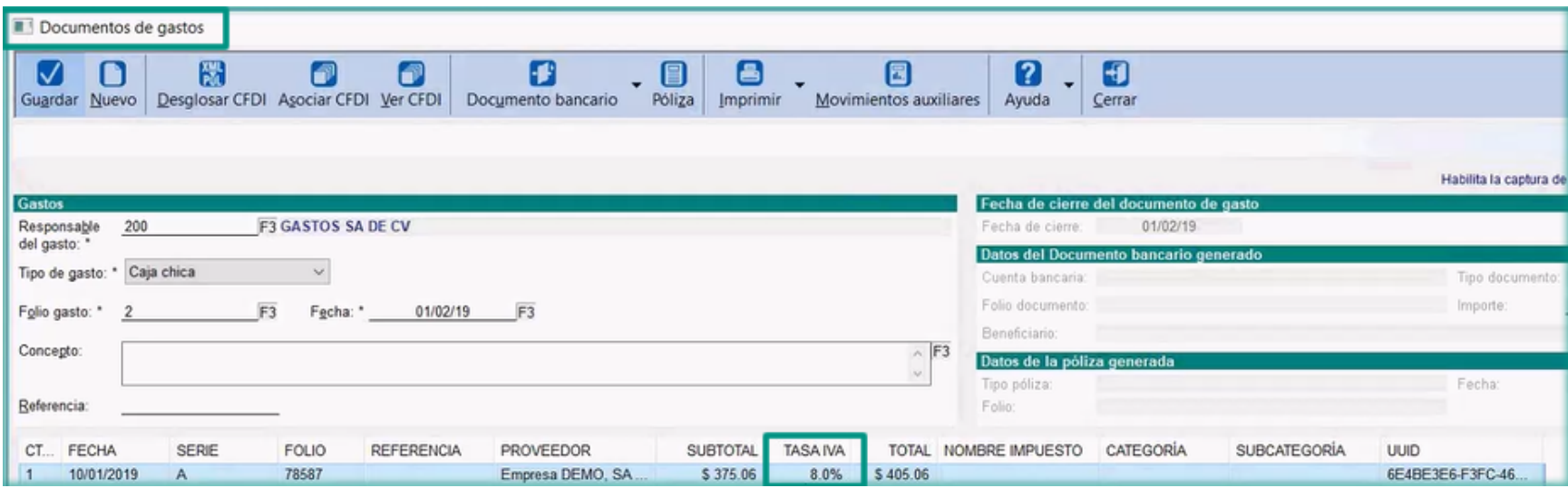

Y utilizar dichas tasas también desde el registro manual de movimientos de gastos:

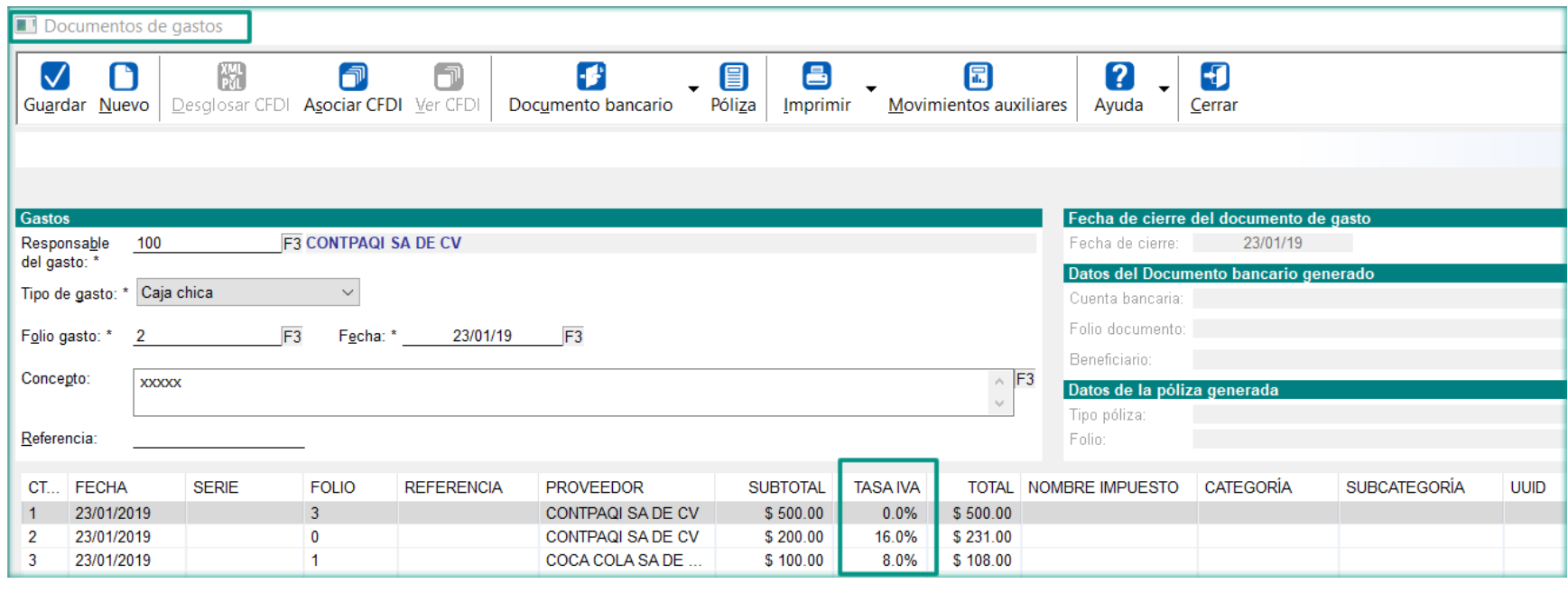

### **Configuración y ejecución de Prepólizas**

A partir de esta versión ya es posible configurar las **Prepólizas** para identificar y calcular los importes e impuestos de la **Tasa de IVA 8%** en **CONTPAQi® Contabilidad y CONTPAQi® Bancos** al generar las pólizas, utilizando las **Prepólizas** previamente configuradas, registrando los movimientos contables de dicha tasa de IVA.

Lo anterior es posible debido a que en la configuración de **Prepólizas**, se cuenta con opciones a nivel de movimientos para reconocer los valores relacionados a la **Tasa de IVA 8%** como son los siguientes:

- **O** Base del IVA 8%
- **O** IVA 8% del importe base
- **O** Importe base + IVA al 8%

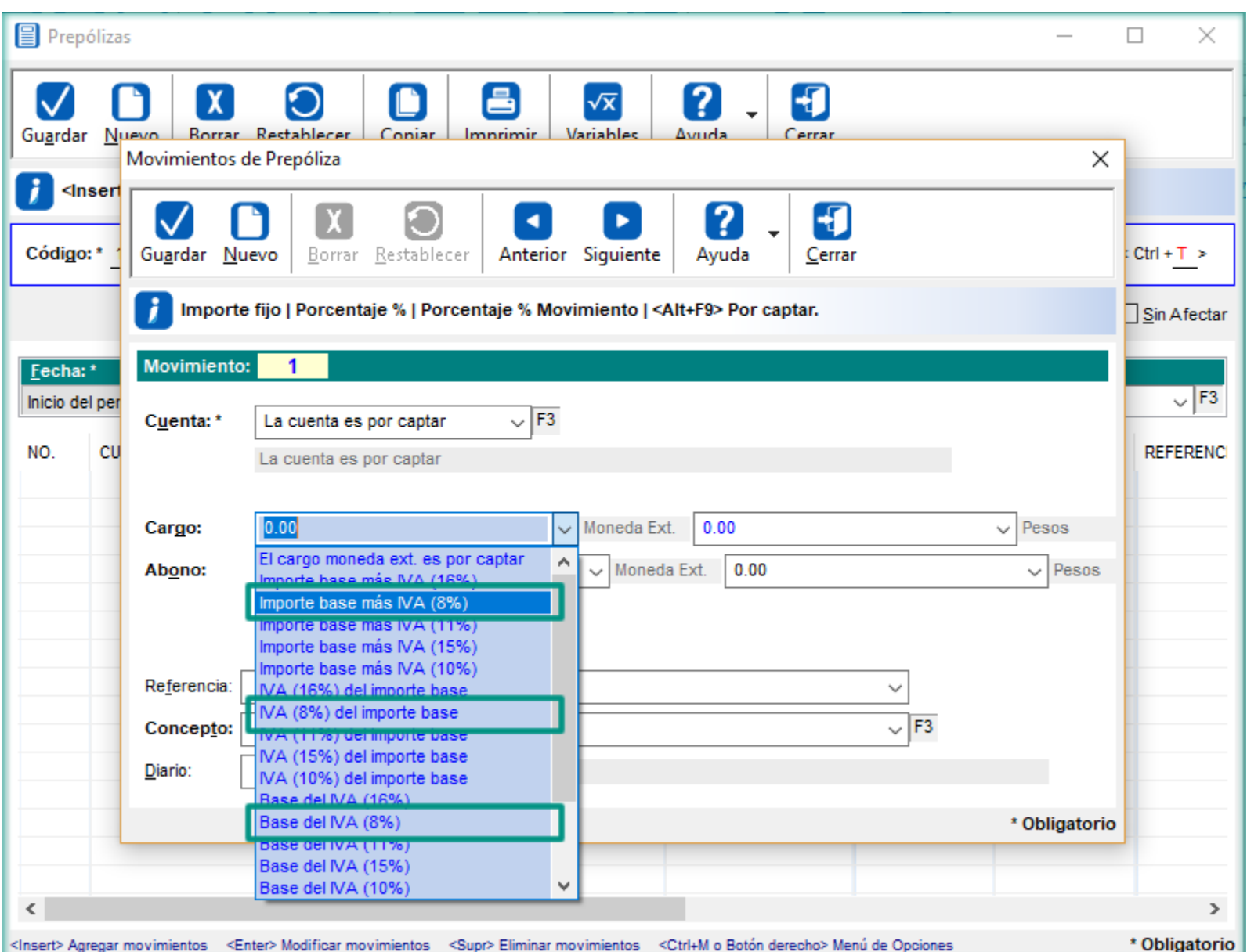

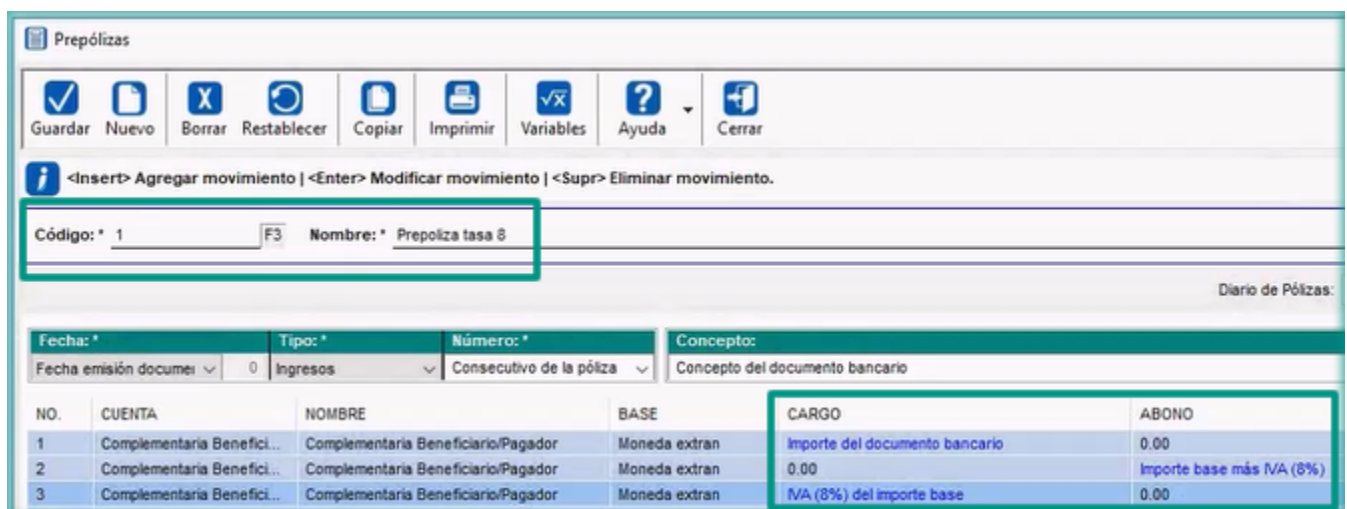

# **Consideraciones**:

 Al configurar las **Prepólizas** se cuenta con las mismas opciones a nivel de movimientos, tanto en la moneda base como en moneda extranjera.

 Al bajar y cargar **Prepólizas** desde **CONTPAQi® Contabilidad y CONTPAQi® Bancos**, se exportarán e importarán las **Prepólizas** con los registros correspondientes a la **Tasa de IVA 8%**. Al ejecutar las **Prepólizas** en el módulo de **Pólizas**, se desglosarán los importe e impuestos con

la **Tasa del 8% de IVA**, registrando los movimientos contables de dicha tasa de IVA.

Podrás configurar y ejecutar **Prepólizas** combinando movimientos de diferentes tasas de IVA.

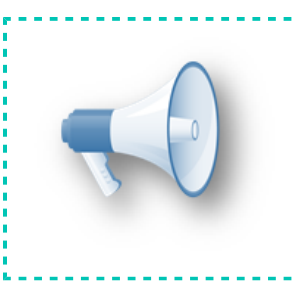

## **Toma nota:**

También es posible cargar y bajar información de versiones anteriores, en las que aún no se tiene el dato de **TasaIVA 8%**.

### **Terminal especializada - 8% en Control y Causación de IVA**

Mediante la terminal especializada de **CONTPAQi® Bancos**, al pagar documentos de **CONTPAQi® Comercial Premium** y generar **Causación** y **Control de IVA** desde pólizas, ahora puedes obtener la tasa **8% de IVA** de las facturas de **CONTPAQi® Comercial Premium** de acuerdo a la configuración del IVA en el concepto utilizado para facturar, es decir, ya sea que el IVA se lea de la Configuración general de la empresa, del producto o de cliente/proveedor.

Cuando se paga un documento de comercial, al regresar al documento bancario y generar la póliza, si el usuario selecciona **<F4>** o **<F6>** (desglosar el IVA a partir de la cuenta de flujo de efectivo), **CONTPAQi® Bancos** solicita esta información al sistema **CONTPAQi® Comercial** instalado, el cual nos regresa un registro que ya lleva los cálculos correspondientes de acuerdo a las facturas pagadas.

## **Ejemplo**: **Tasa de IVA 8%** a nivel de producto

Imagina que tienes una factura timbrada en **CONTPAQi® Comercial Premium** con la tasa del 8% de IVA a nivel producto y dicha factura es saldada desde la **Terminal Especializada** de **CONTPAQi® Bancos**:

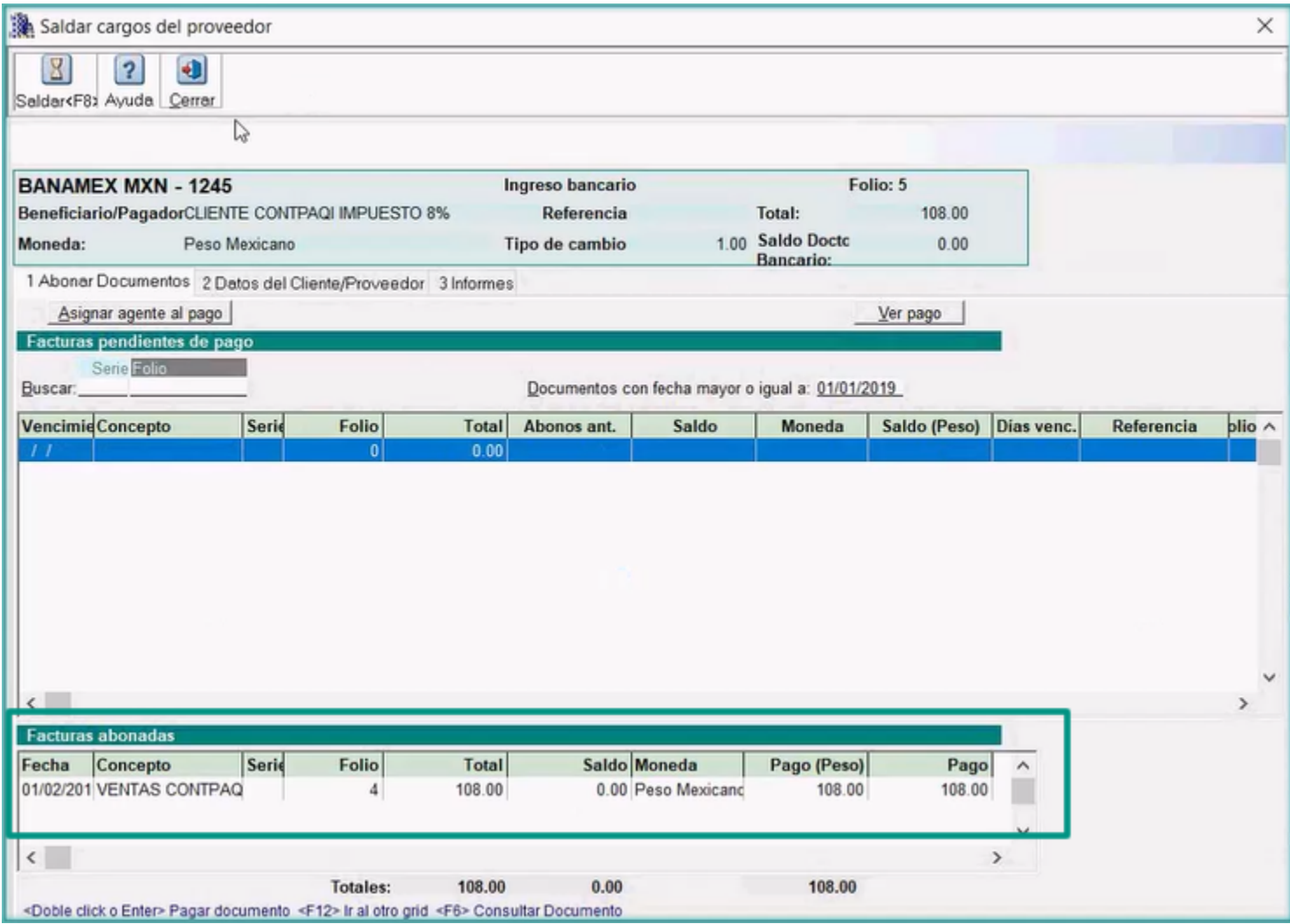

Una vez efectuado el pago desde el **Ingreso**, presionas el botón **Póliza**:

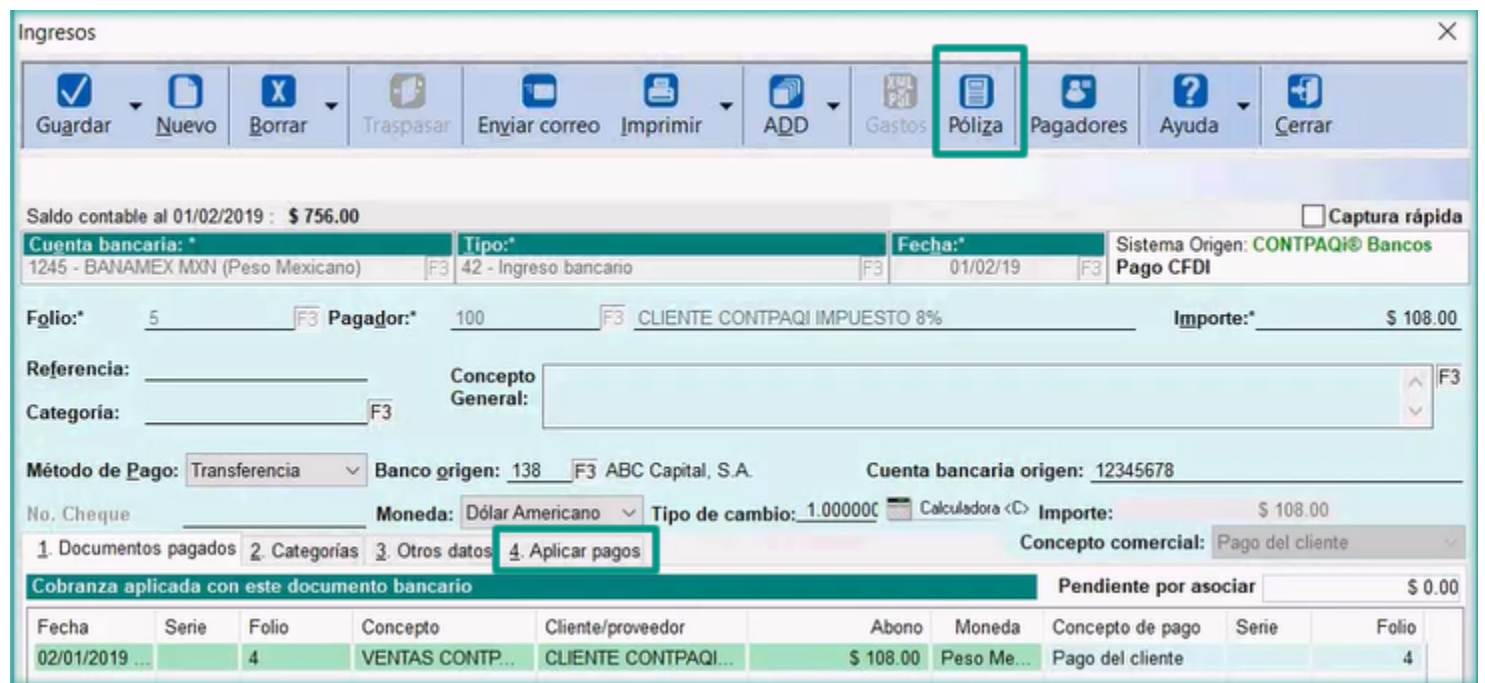

# Y generas la **Póliza** correspondiente:

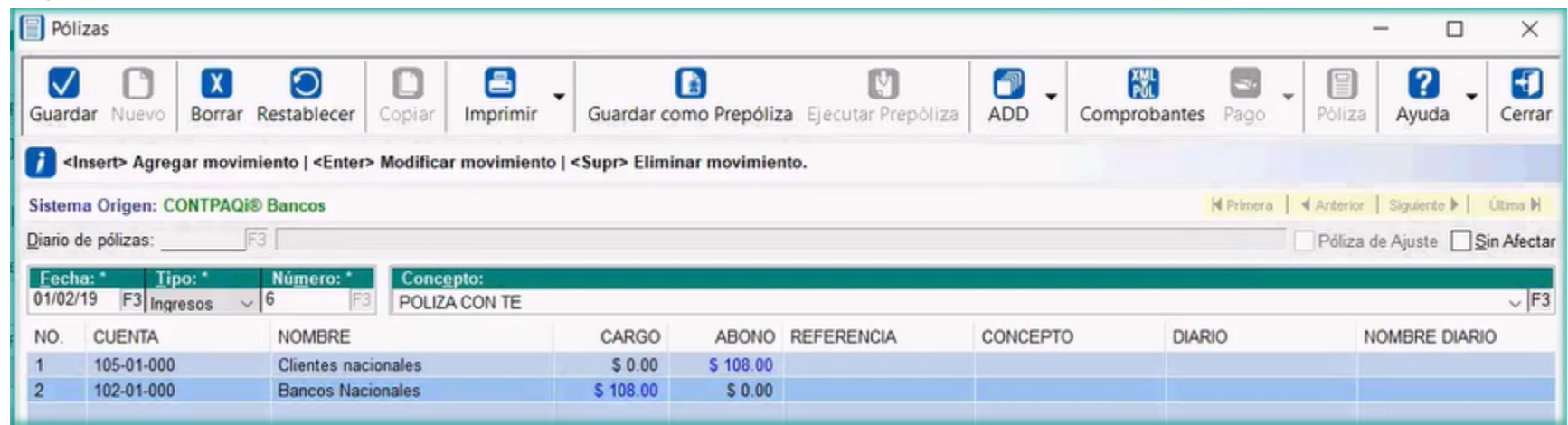

Después presionas la tecla **<F6>** para registrar la **Causación de IVA** a partir de la factura generada en el sistema **CONTPAQi® Comercial Premium**:

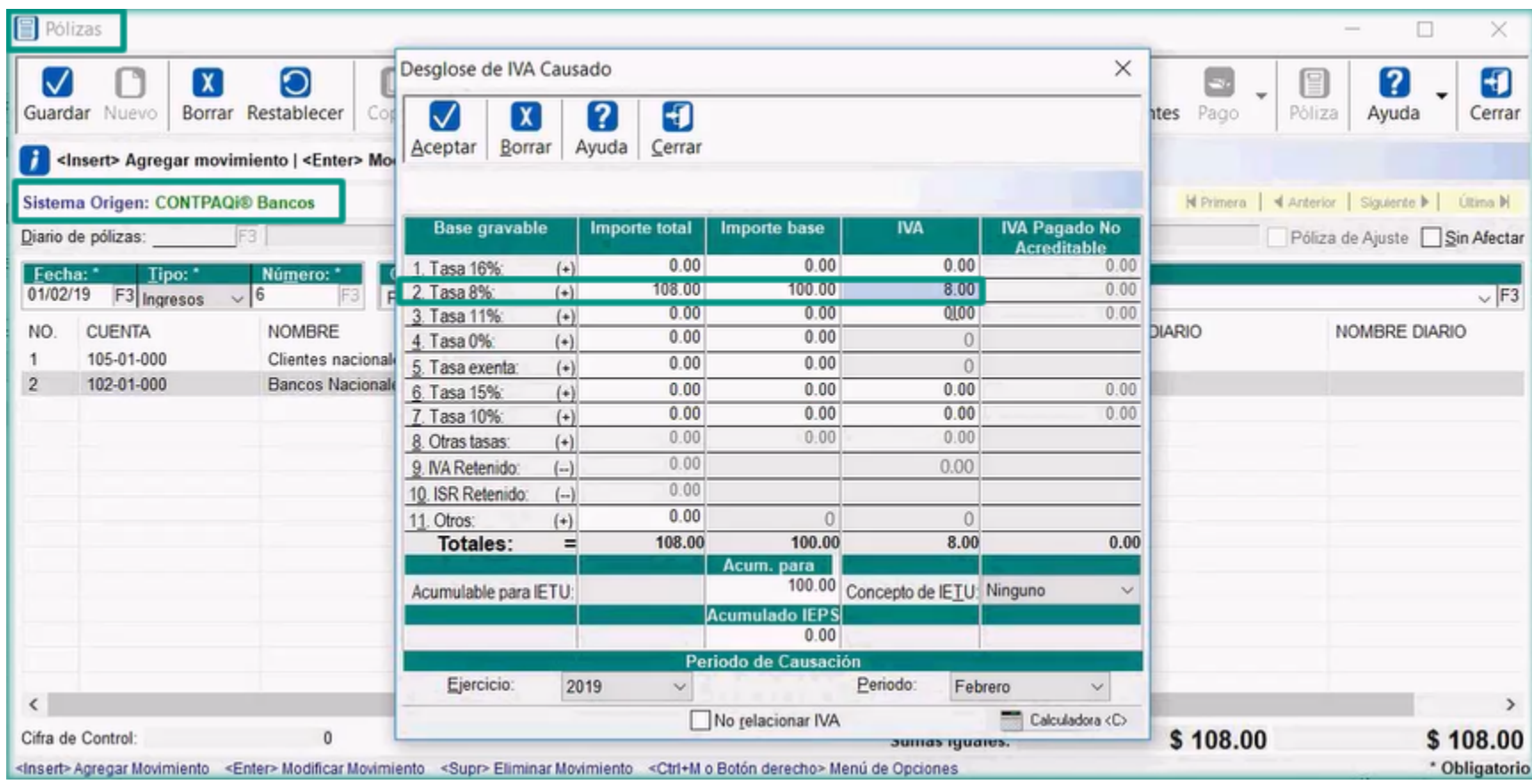

De forma similar podrás registrar el **Control de IVA** de las compras efectuadas en **CONTPAQi® Comercial Premium** y que pagues mediante la **Terminal Especializada** de **CONTPAQi® Bancos**:

En este caso deberás generar un **Egreso** en **CONTPAQi® Bancos** y pagar la compra con dicho movimiento**:**

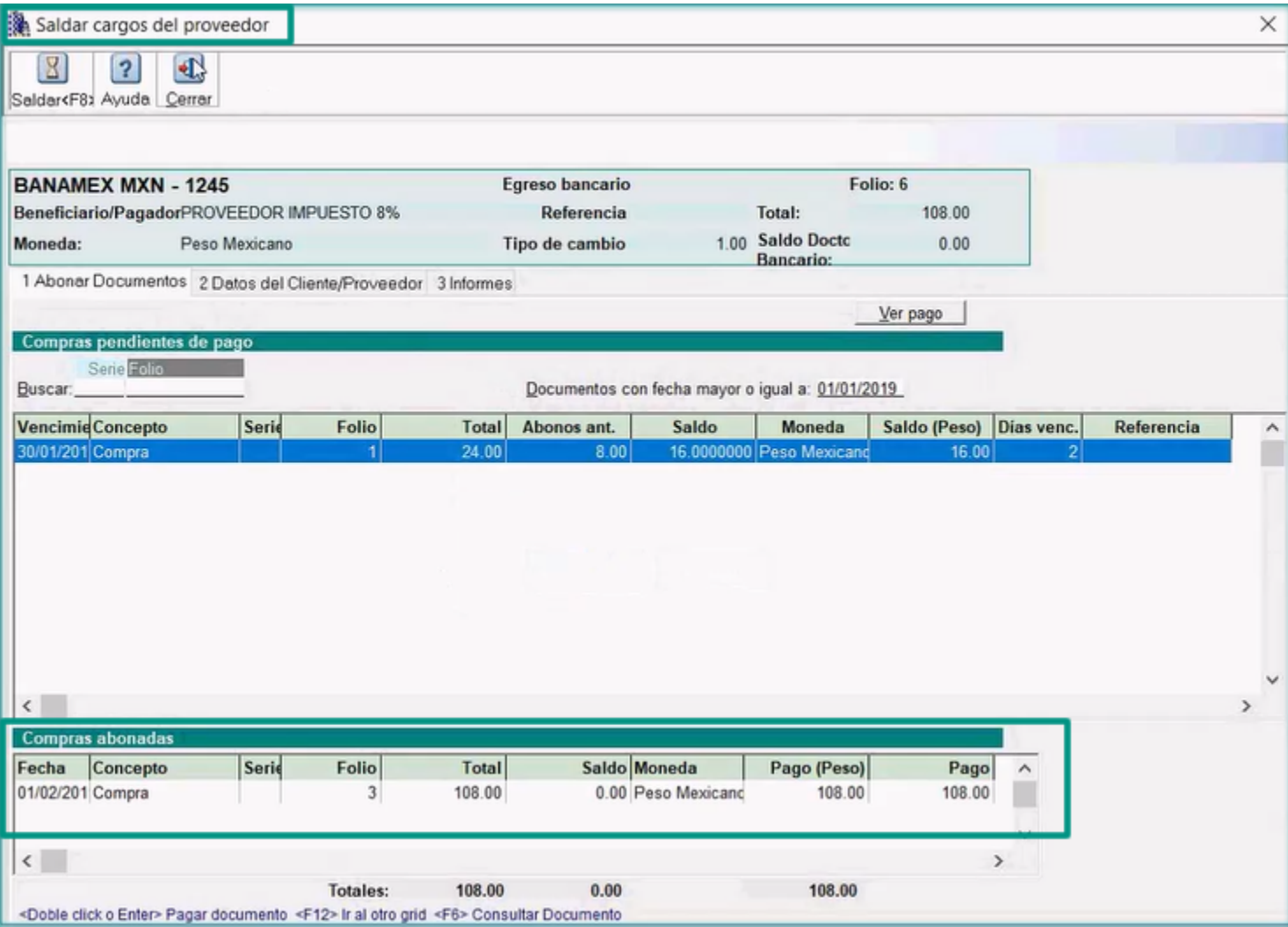

Una vez generada la póliza correspondiente, podrás presionar la teca **<F4>** para generar el **Control de IVA** y aunque el proveedor tenga otras tasas asumidas, el sistema tomará la tasa de IVA de la compra generada en **CONTPAQi® Comercial Premium**:

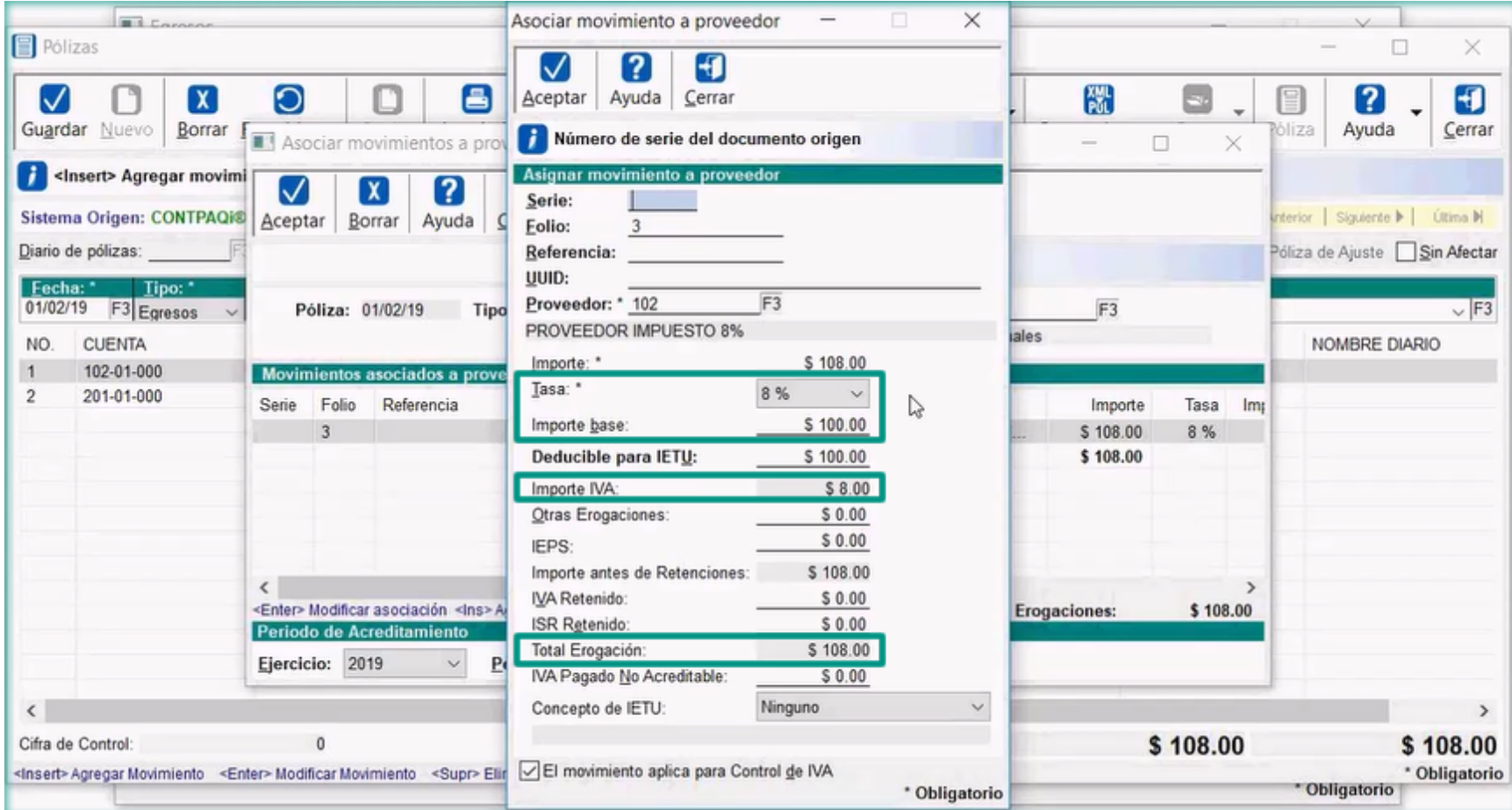

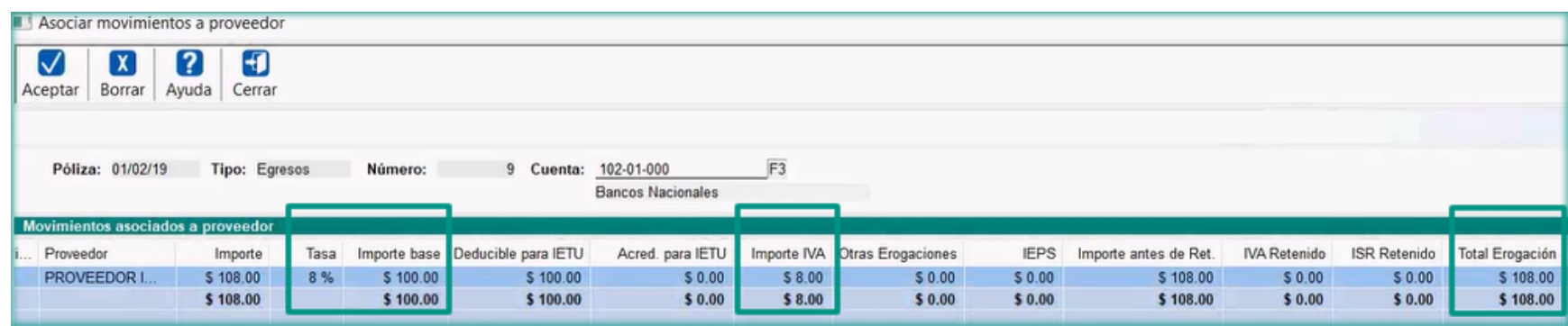

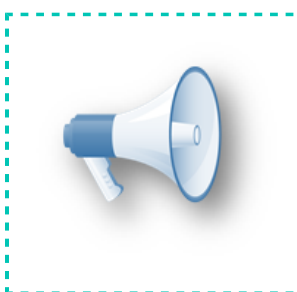

# **Toma nota:**

Es importante que el producto tenga registrado su precio o que el precio se capture en la compra, para que se pueda generar el **Control de IVA** del documento.

#### **Listados de pólizas con Causación y Control de IVA**

Los listados de pólizas con **Causación** y **Control de IVA** que se ejecutan desde el menú **Pólizas**, de **CONTPAQi® Contabilidad,** también consideran ya la **Tasa de IVA 8%**:

 En el **Listado de pólizas con Causación de IVA**, se agregaron al listado por omisión, 4 columnas para el **IVA de la Tasa 8%**, así como la columna de **IEPS**:

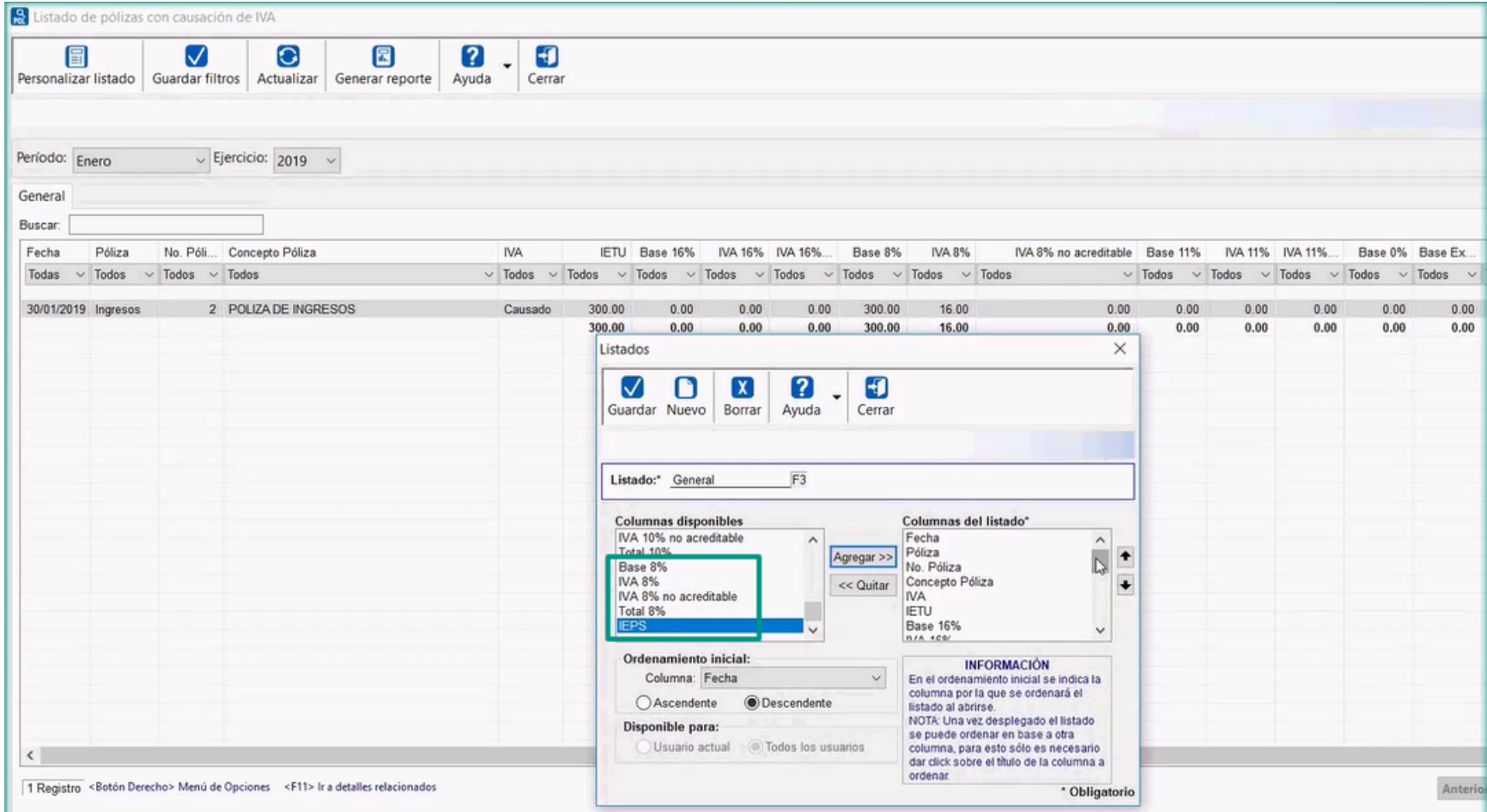

También se eliminaron la tasas de 15% y 10% de IVA, aquí puedes observar las 5 nuevas columnas:

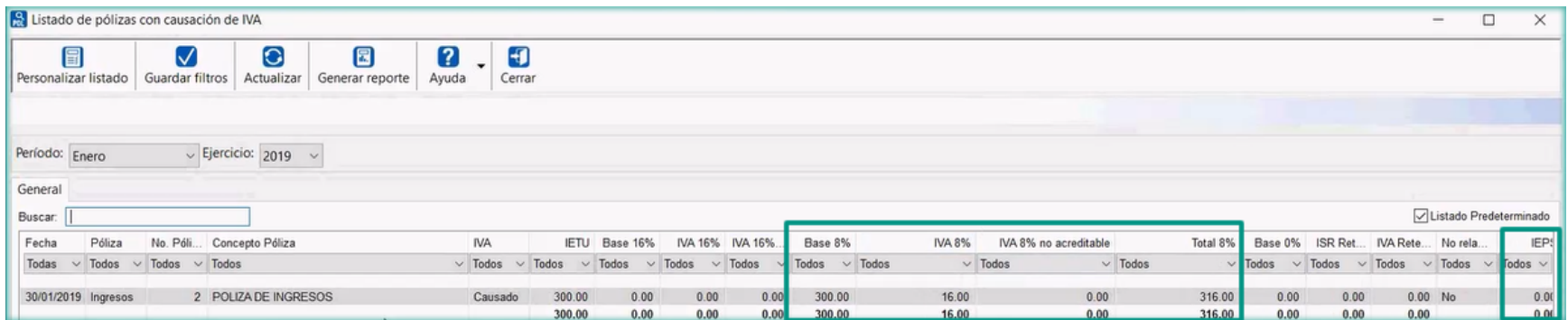

El **Listado de pólizas con Control de IVA** ya funcionaba por omisión porque este listado despliega la tasa y no hace distinción para las diferentes tasas de IVA, por lo que este listado por omisión ya considera también la **Tasa del 8% de IVA**:

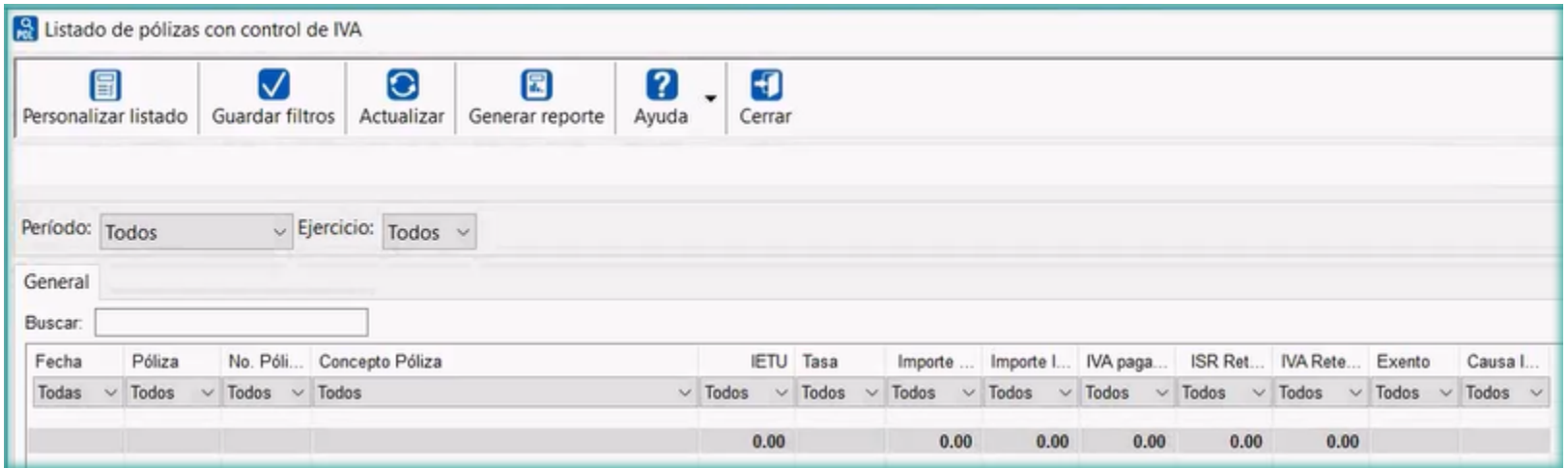

#### **Contabilización masiva de documentos**

El proceso de **Contabilización masiva de documentos** que se genera desde el menú **Contabilización** de **CONTPAQi® Bancos**, también podrá llevarse a cabo utilizando **Prepólizas** que incluyan la **Tasa de IVA 8%**.

La siguiente imagen muestra una **Prepóliza** configurada con la **Tasa de IVA 8%**:

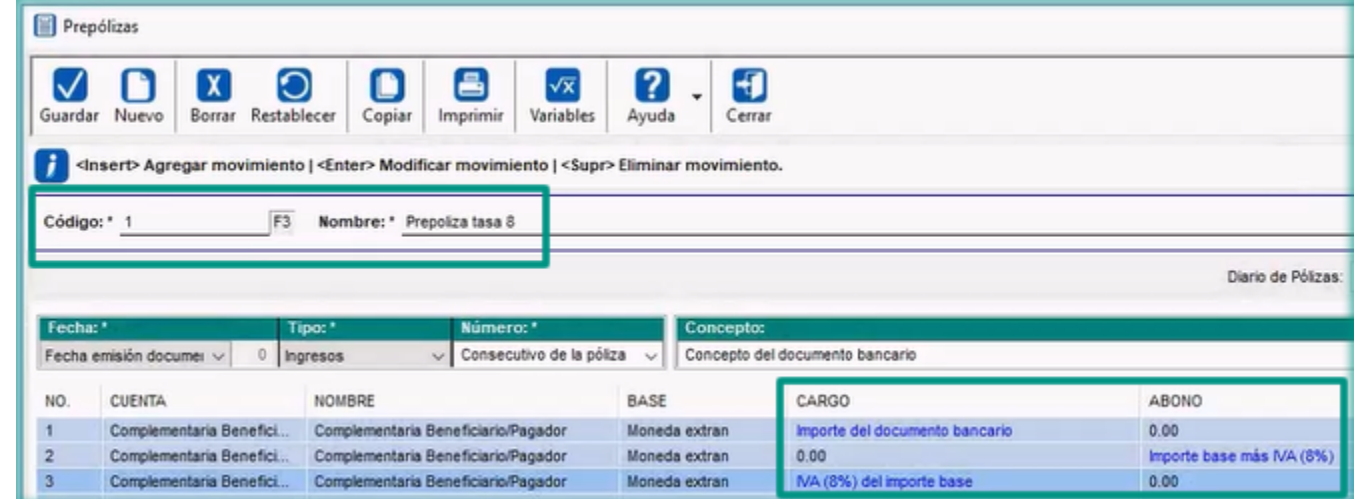

Dicha **Prepóliza** es utilizada en el proceso de **Contabilización masiva de documentos**:

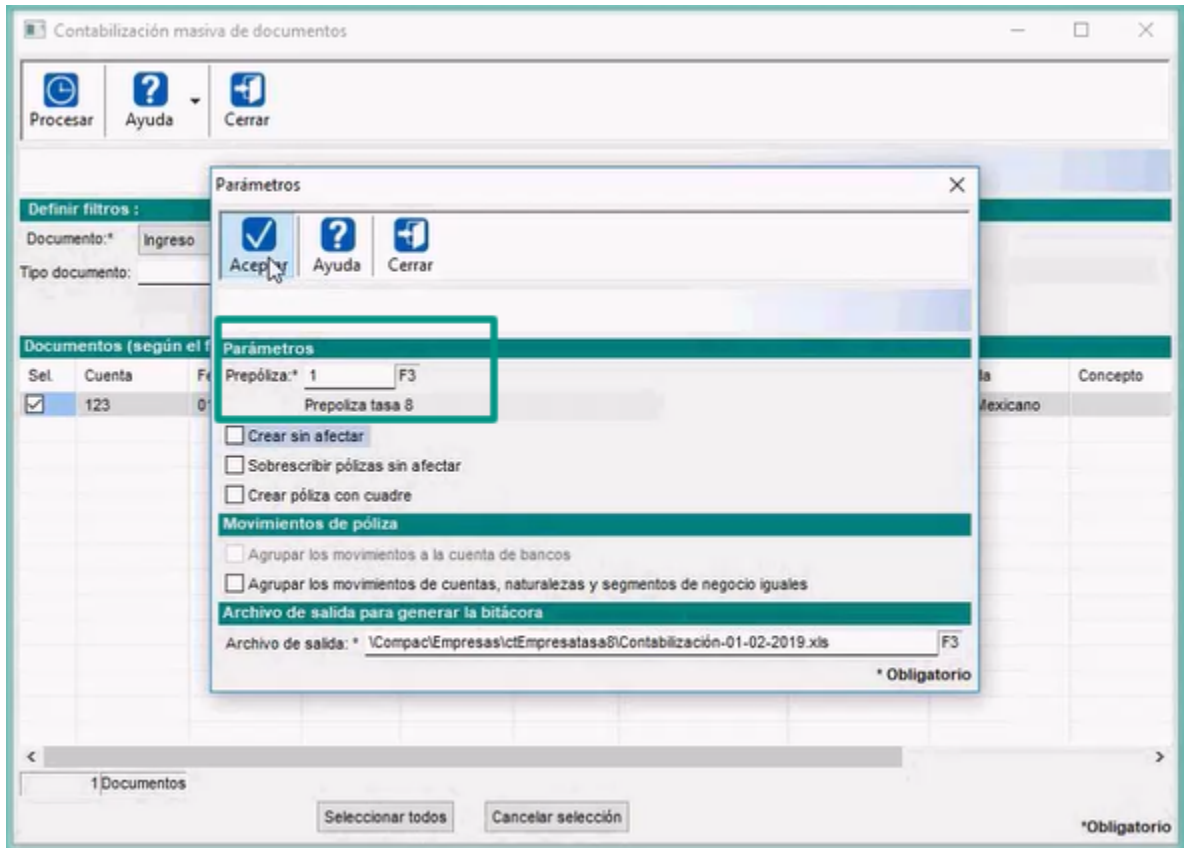

Y el proceso se efectúa sin ningún inconveniente:

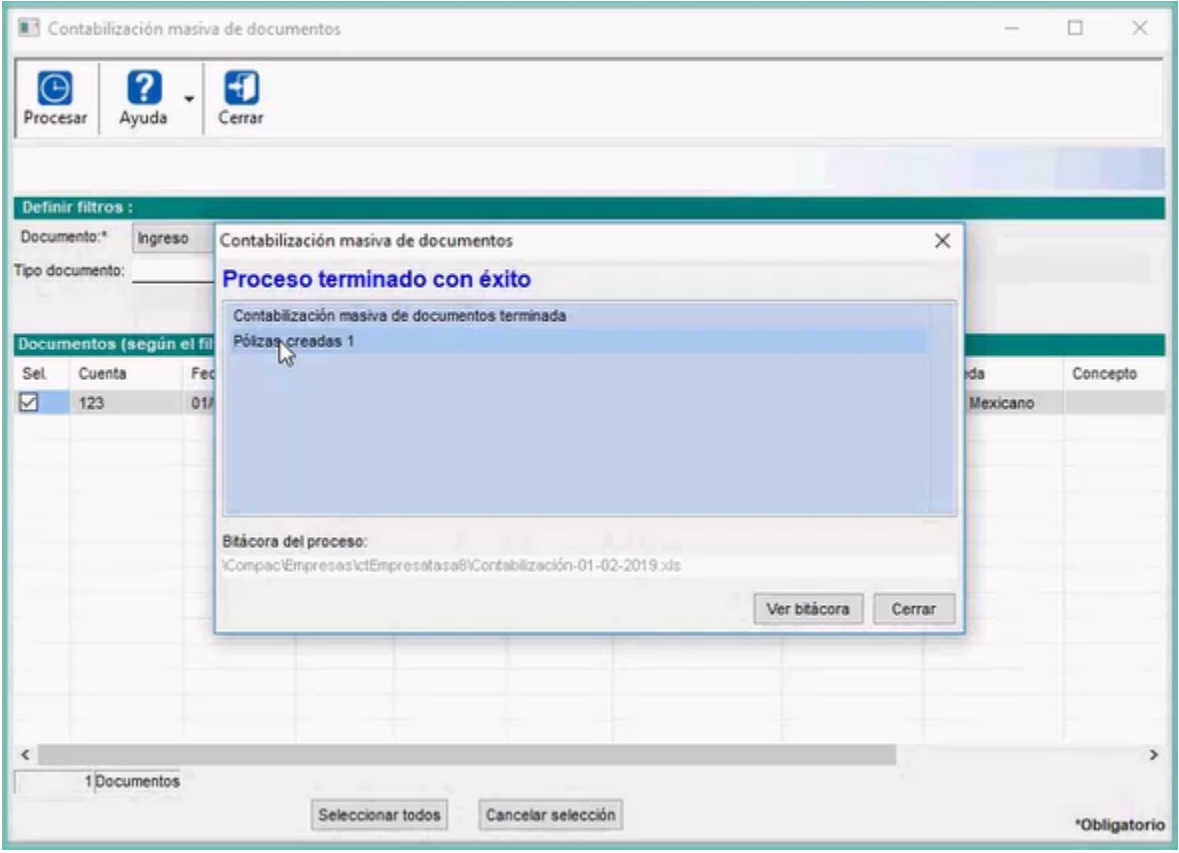

#### **Tablero Fiscal - Determinación de IVA**

A partir de esta versión, el indicador **Determinación de IVA** del **Tablero Fiscal** de **CONTPAQi® Contabilidad-Bancos**, ya considera también la **Tasa de IVA 8%**, reconociendo dicha tasa para determinar el estimado de IVA a declarar.

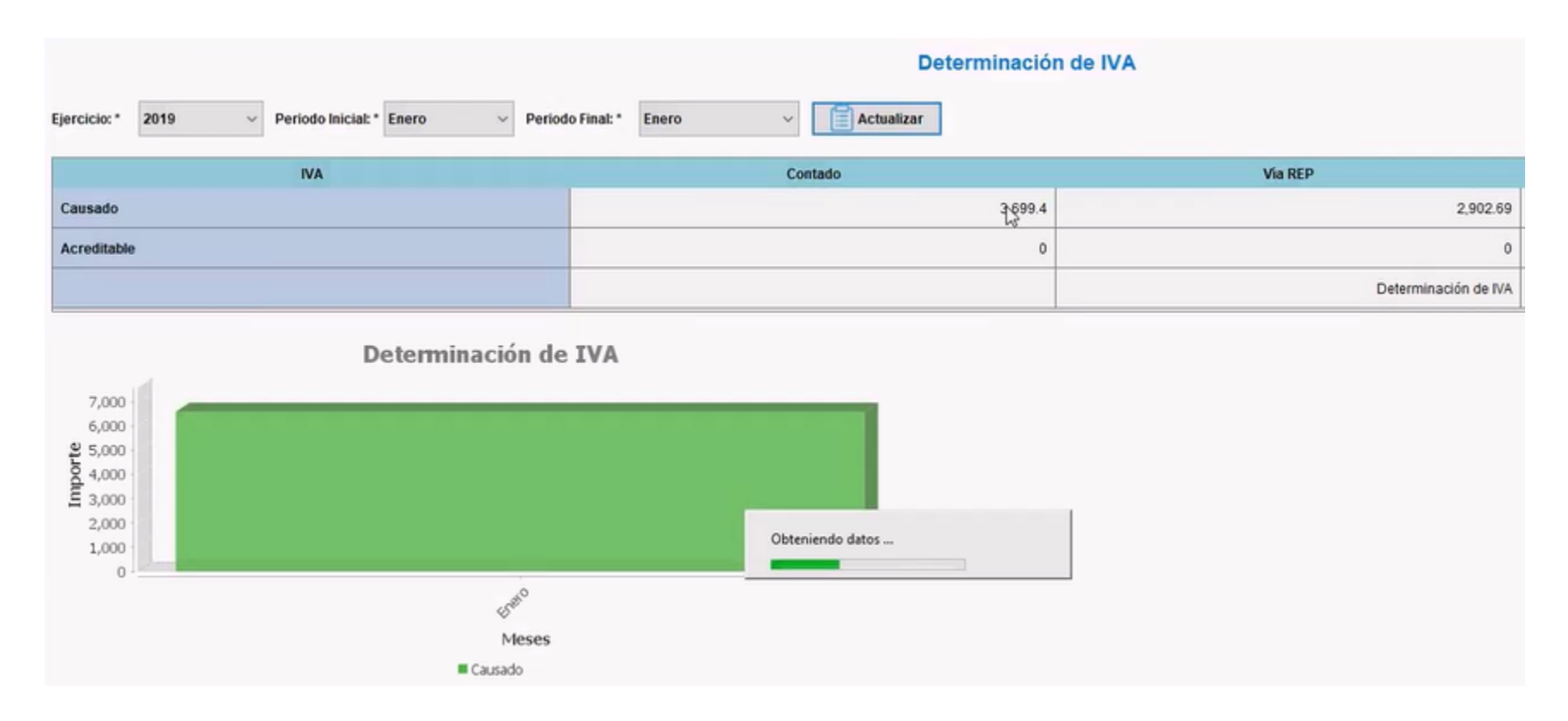

Como puedes observar, al hacer clic en el importe de **IVA Contado** consultas los detalles de los movimientos y presionando el botón **Exportar** podrás enviar los datos a **Excel®** para confirmar que la sumatoria de los importes corresponde con el importe del indicador:

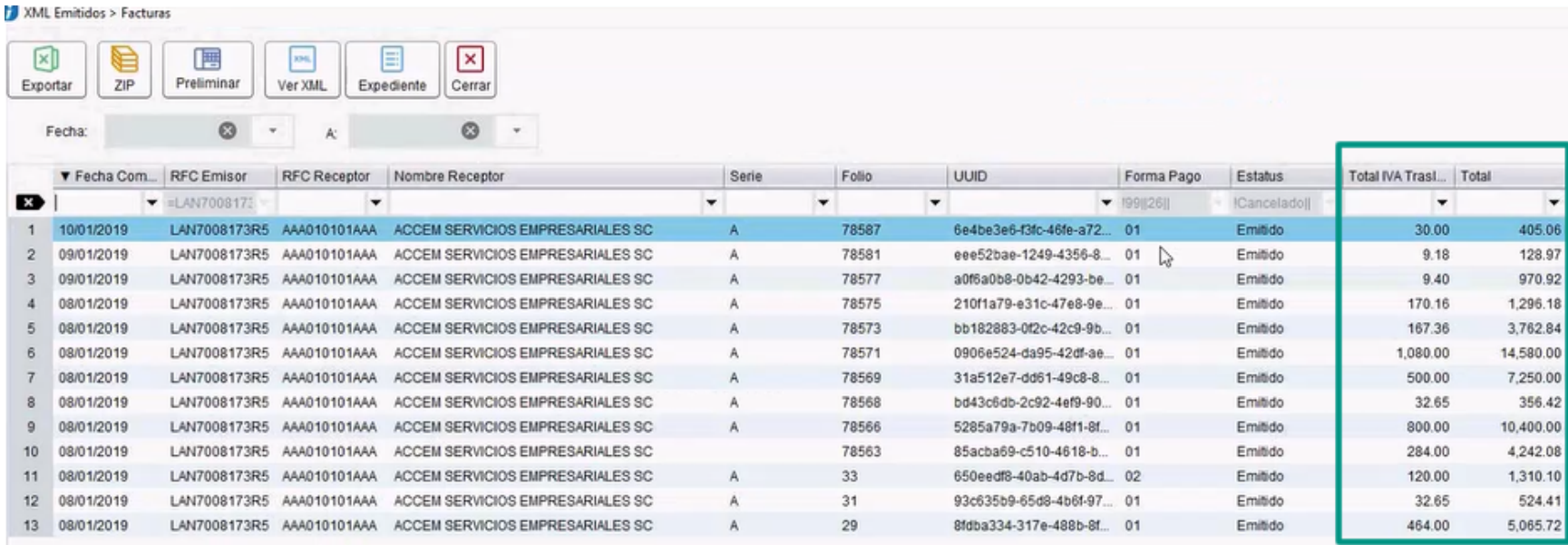

Total de importes de **IVA Trasladado**: **\$3,699.4**

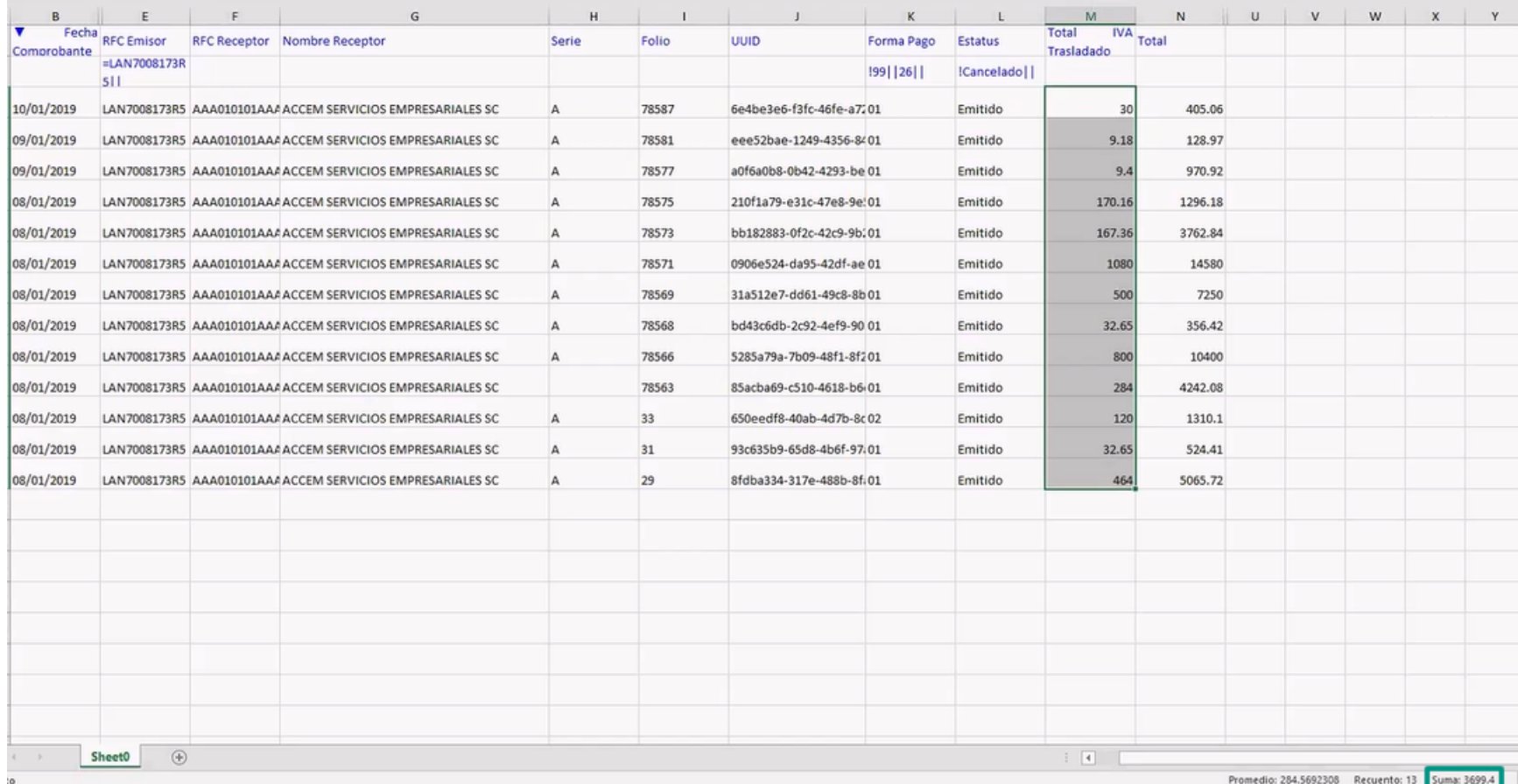

# **Tasa del 8% de IVA en Reportes**

En los reportes de **CONTPAQi® Contabilidad-Bancos**, ya se muestra la **Tasa de IVA al 8%** y así podrás revisar los importes e impuestos determinados a la tasa mencionada, algunos de los reportes modificados son:

 **Reportes DIOT:** Movimientos con proveedores, Concentrado de IVA por proveedor, Auxiliar de movimientos de control de IVA, Auxiliar de movimientos de control de IVA por proveedor, Concentrado de IVA por Proveedor, Conciliación de flujo de efectivo e IVA para DIOT.

 **Reportes de pago provisional de IVA:** Conciliación de IVA Contable y Fiscal, Conciliación de flujo de efectivo y Pago provisional de IVA.

 **Verificación de Contabilidad Electrónica**: Pólizas vs comprobantes, Cargos y abonos de cuentas afectables vs comprobantes.

**Declaración de IVA y IETU:** Generación del IVA Acreditable, Auxiliar de impuestos en Excel.

En la ventana de filtros del reporte **Auxiliar de Impuestos en Excel®** podrás seleccionar la **Tasa de IVA 8%**:

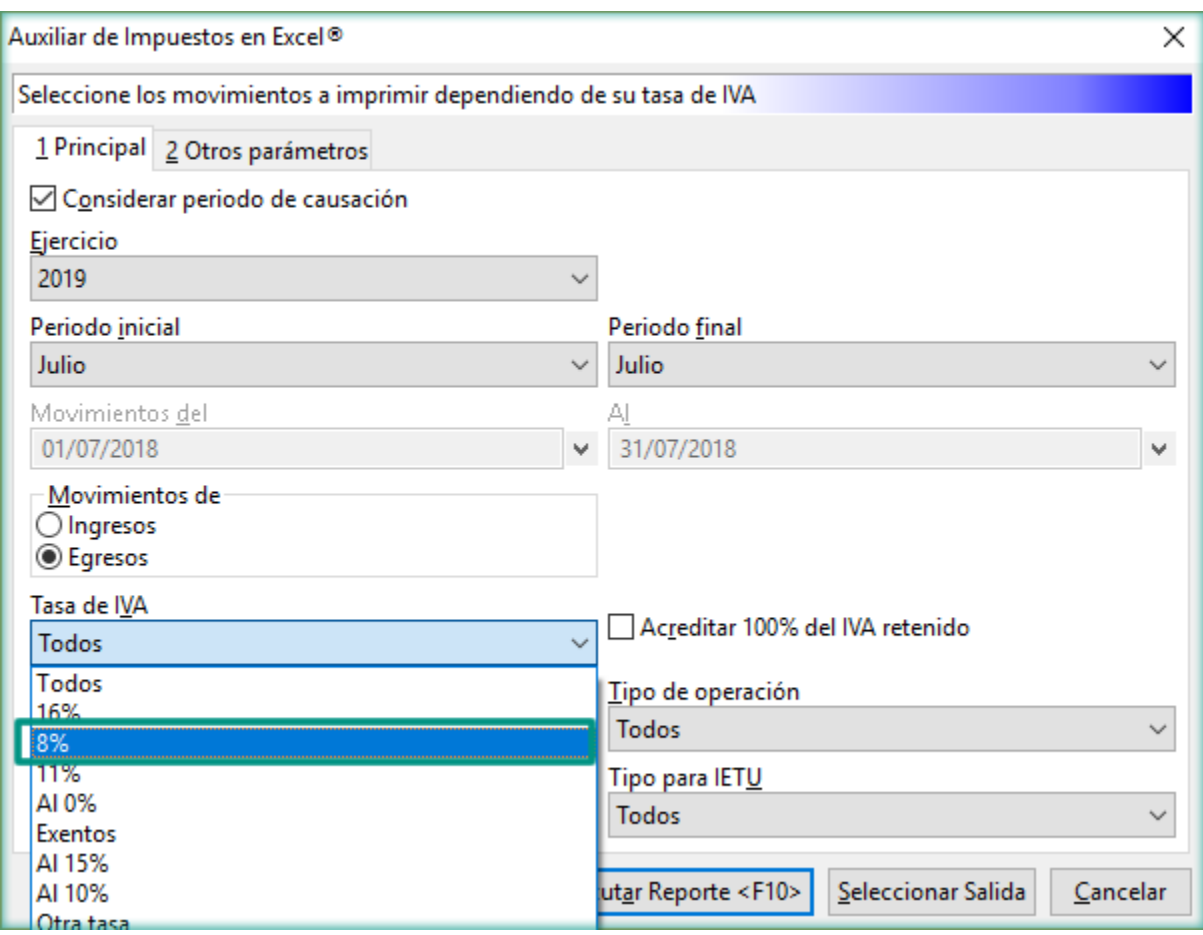

# **Declaración Informativa de Operaciones con Terceros (DIOT)**

C12659, C15529, C15536, C15900

# **Beneficio**

El 1 de febrero de 2019, el Servicio de Administración Tributaria (SAT), realizó la publicación de la actualización a la **Declaración Informativa de Operaciones con Terceros** (**DIOT**) **A-29** versión 1.2.0.

Puedes consultar y descargar la versión 1.2.0 en el siguiente enlace: [https://www.sat.gob.mx/](https://www.sat.gob.mx/declaracion/31931/declaracion-informativa-de-operaciones-con-terceros-(diot)-a-29) [declaracion/31931/declaracion-informativa-de-operaciones-con-terceros-\(diot\)-a-29](https://www.sat.gob.mx/declaracion/31931/declaracion-informativa-de-operaciones-con-terceros-(diot)-a-29)

Debido a lo anterior, el formato **A-29** utilizado para generar la **Declaración Informativa de Operaciones con Terceros**, cuenta con las especificaciones de la publicación del SAT. Esto significa que **CONTPAQi® Contabilidad**, permite generar el formato con la columna correspondiente a la tasa del 8% de IVA. Estas adecuaciones permitirán exportar al **DEM 2019**, la información requerida de acuerdo al formato **A-29** para la DIOT.

## **Importante:**

Este cambio aplica únicamente para el ejercicio 2019 y fue el único apartado: que se agregó en esta versión de la **DIOT**.

La versión del layout de la **DIOT 2019** que genera el sistema va de acuerdo a la versión 1.2.0 de la DIOT, que se publicó en la página del Servicio de Administración Tributaria (**SAT**) el pasado **1 de febrero 2019**.

Este incluye el campo para presentar los actos o actividades pagados sujetos: al estímulo fiscal de la región frontera norte del país, más no contempla el: campo "**IVA No Acreditable**" para dicho estímulo, por lo que estaremos al pendiente de cualquier modificación del **SAT** al respecto, para aplicar los ajustes correspondientes.

# **Descripción del cambio**

A partir de esta nueva versión de la **DIOT** se agrega un nuevo campo para presentar los actos o actividades pagados sujetos al estímulo de la región fronteriza norte del país. El nuevo campo el siguiente:

Valor de los actos o actividades pagados sujeto al estímulo de la región fronteriza norte

Con el uso de este campo, es posible identificar y separar los importes y tasas al **8% de IVA**, para poder realizar la **Declaración Informativa de Operaciones con Terceros (DIOT)** de acuerdo a las disposiciones fiscales actuales.

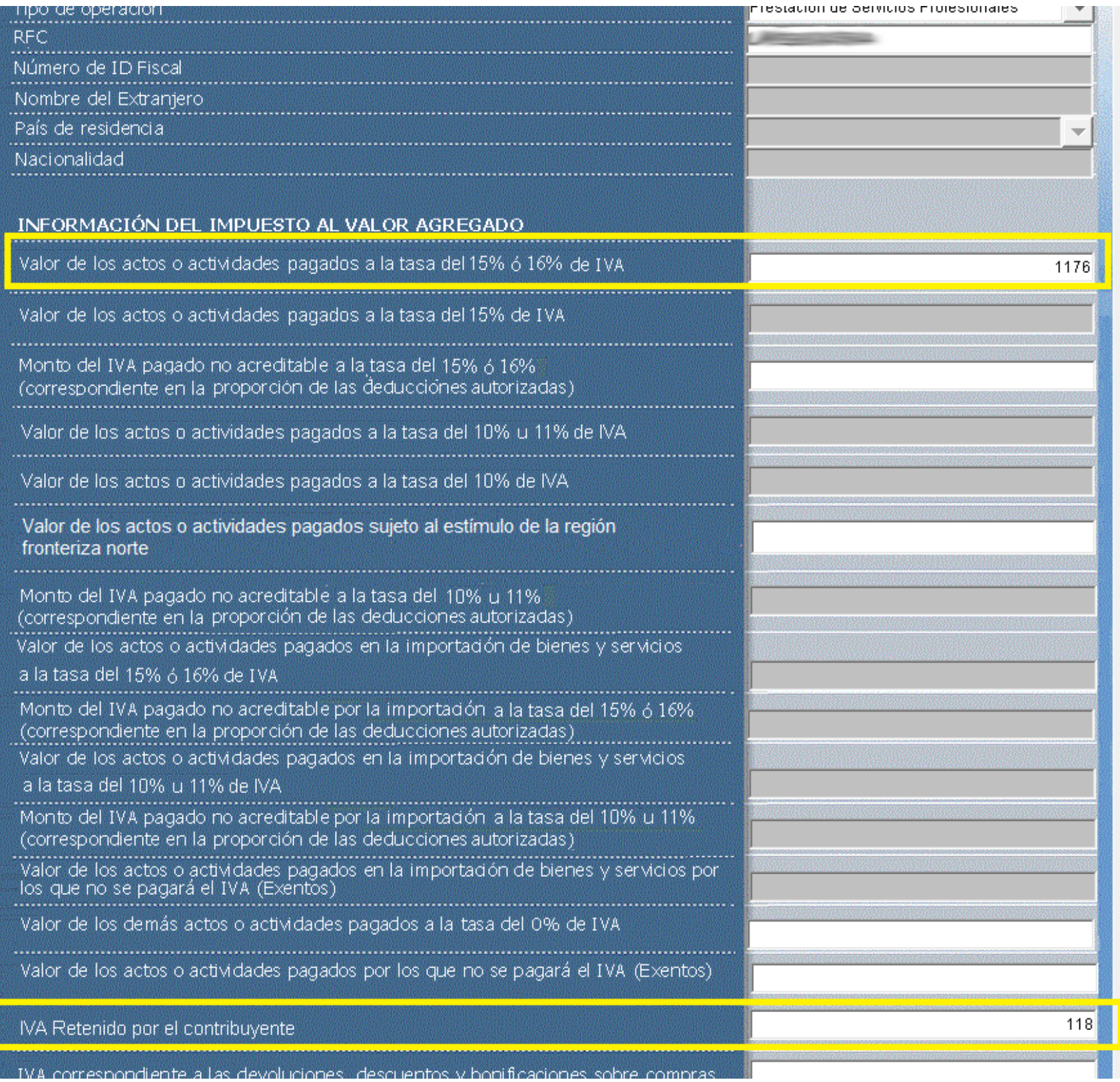

# **Los valores de este campo son los siguientes:**

Campo: 13 (número de columna)

 Descripción: Valor de los actos o actividades pagados sujeto al estimulo de la región fronteriza norte

- **O** Tipo de campo: Numérico
- Valor mínimo: 0
- Valor máximo: 999999999999
- **O** Dato opcional

# **Toma nota:**

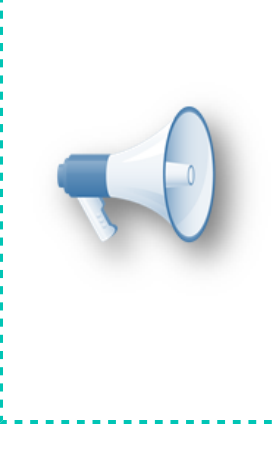

Recuerda que la **DIOT**, la presentan mensualmente las personas físicas y morales con la obligación del IVA, durante al mes posterior al que se realiza la declaración.

Esta versión no incluye cambios en **DPIVA**, estamos esperando cambios con respecto a esto por parte de la autoridad fiscal, por loi cual estaremos al pendiente de su publicación y te mantendremosi informado al respecto.

# **Fundamento Legal**

Ley del Impuesto al Valor Agregado. Artículo 32, fracción VIII. Resolución Miscelánea Fiscal 2018. Regla 4.5.1. y Anexo 1 publicado el 29 de diciembre 2018. Código Fiscal de la Federación. Artículo Primero.

#### **Modificación de la generación de la DIOT**

Recuerda que las personas físicas y morales que efectúen actividades comerciales, las cuales sean gravadas con el Impuesto al Valor Agregado (IVA) según lo establecido en el Artículo 32 en su primer párrafo, fracciones V y VIII de la Ley del IVA, deben presentar ante el Servicio de Administración Tributaria (SAT) la **Declaración Informativa de Operaciones con Terceros** (**DIOT**).

Antes de presentar dicha declaración es necesario que registres en tu sistema, tus pólizas y las operaciones con tus proveedores, podrás generar el archivo de texto con los datos requeridos para la **DIOT** y presentarlo al SAT de acuerdo al formato **A-29**.

Para generar dicho archivo, se realiza el procedimiento ya conocido seleccionando del menú **Control de IVA** la opción **Declaración Informativa de Operaciones con Terceros (DIOT-DPIVA)** e indicando los datos para generar el archivo.

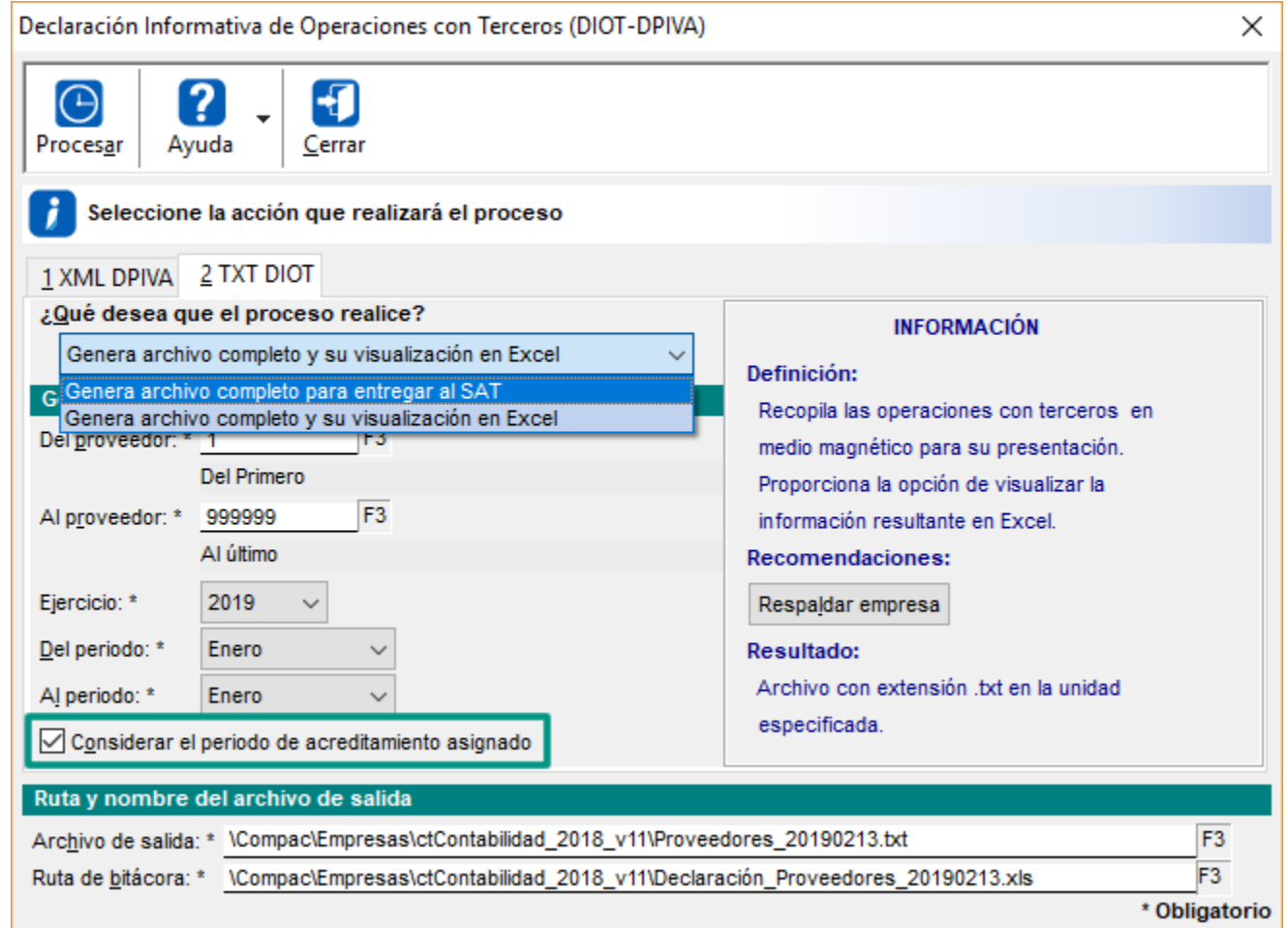

Cuando realices el proceso recuerda primero visualizar la información en **Excel®** seleccionando la opción: **Generar archivo completo y su visualización el Excel**, para revisar que los datos sean correctos; también asegúrate de habilitar la opción de **Considerar el periodo de acreditamiento asignado**.

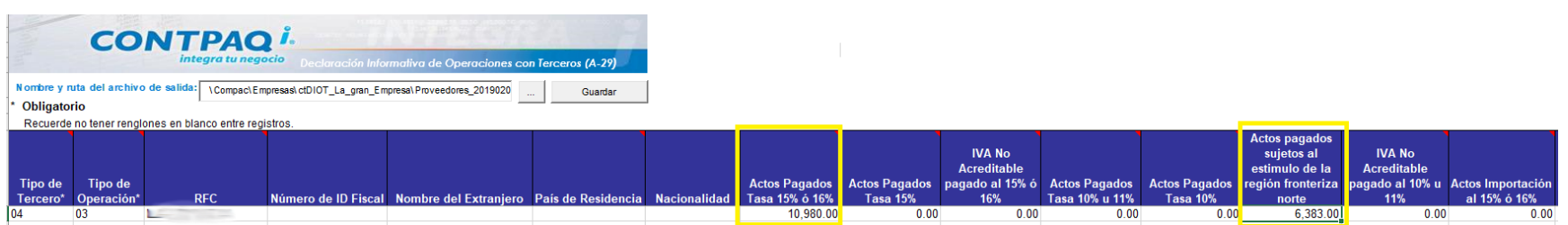

Una vez que revisaste la información y confirmes que es correcta y completa, genera el archivo con la opción **Genera archivo completo para entregar al SAT**.

Declaración Informativa de Operaciones con Terceros (DIOT-DPIVA)

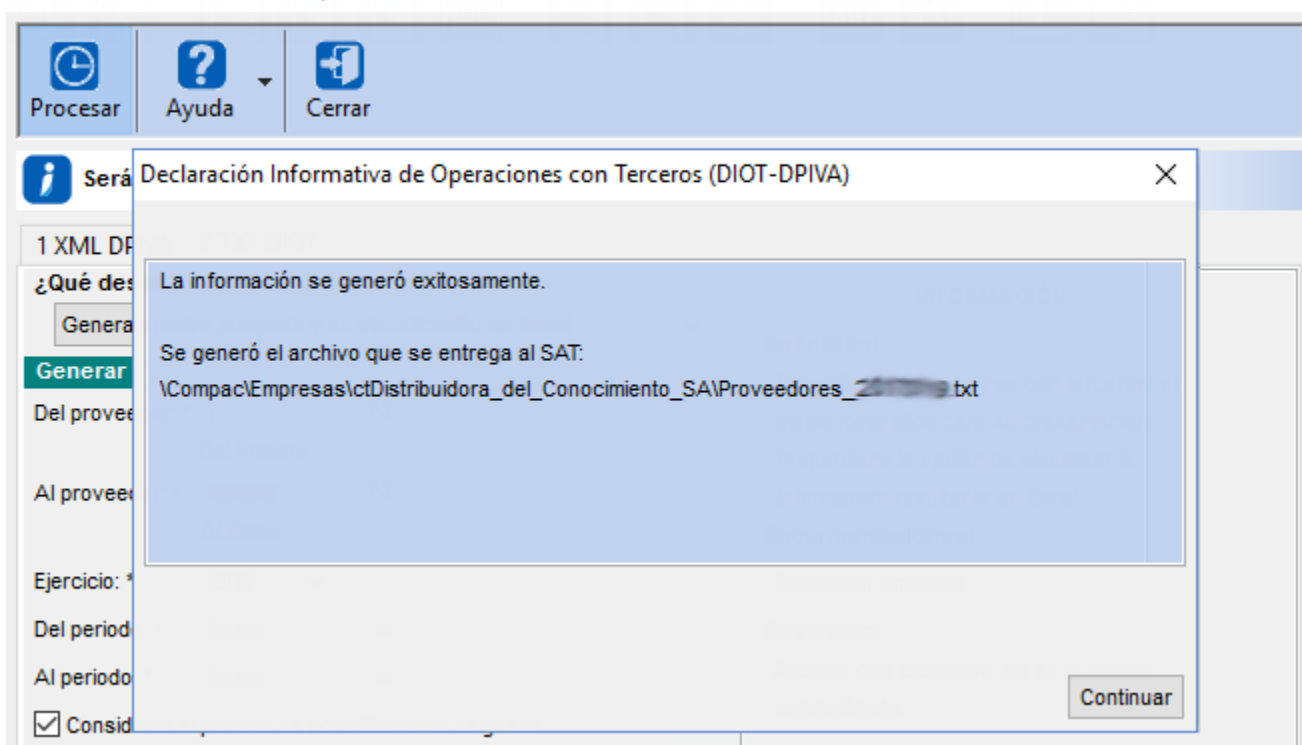

 $\times$ 

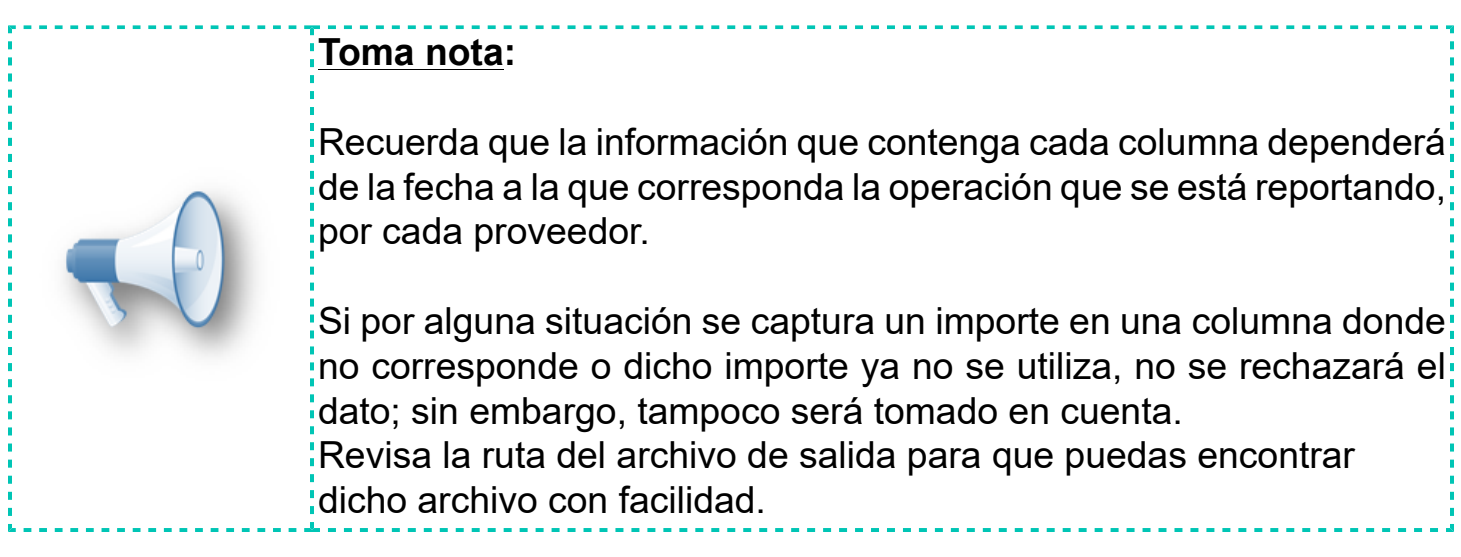

## **Actualización al Auxiliar del Formato A-29**

El **DEM 2019** del SAT para el formato **A-29** (**DIOT**), se modificó para incluir la columna 13 **"Valor de los actos o actividades pagados sujeto al estimulo de la región fronteriza norte"** y en ella se puede indicar el **IVA pagado al 8%** en declaraciones del 2019.

Sin embargo, para declaraciones del 2018 sigue pidiendo 23 columnas incluyendo la columna del **IVA al 8%**.

El formato de **DIOT** incluye las 23 columnas, tomando en cuenta la columna del **IVA al 8%**, y de acuerdo a lo requerido, esta columna sólo puede tener valor para el ejercicio 2019.

El reporte Auxiliar del **Formato A-29** está actualizado, pues este considera la nueva **Tasa de IVA 8%**.

Los reportes que se modificaron sobre este cambio para incluir las 23 columnas, son los siguientes:

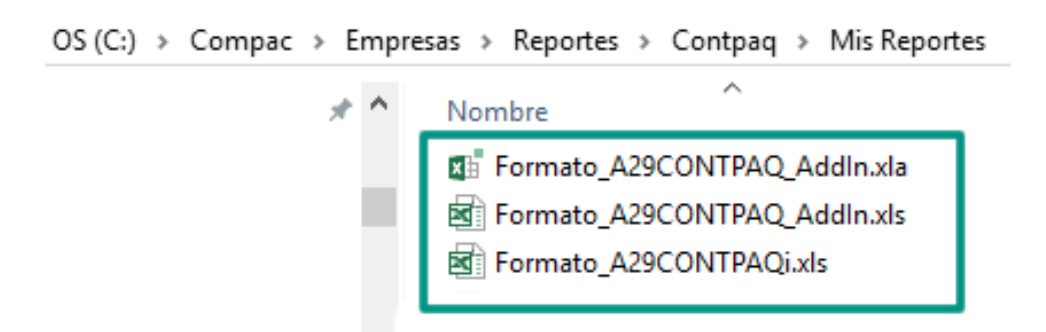

La siguiente imagen muestra el cambio en el reporte:

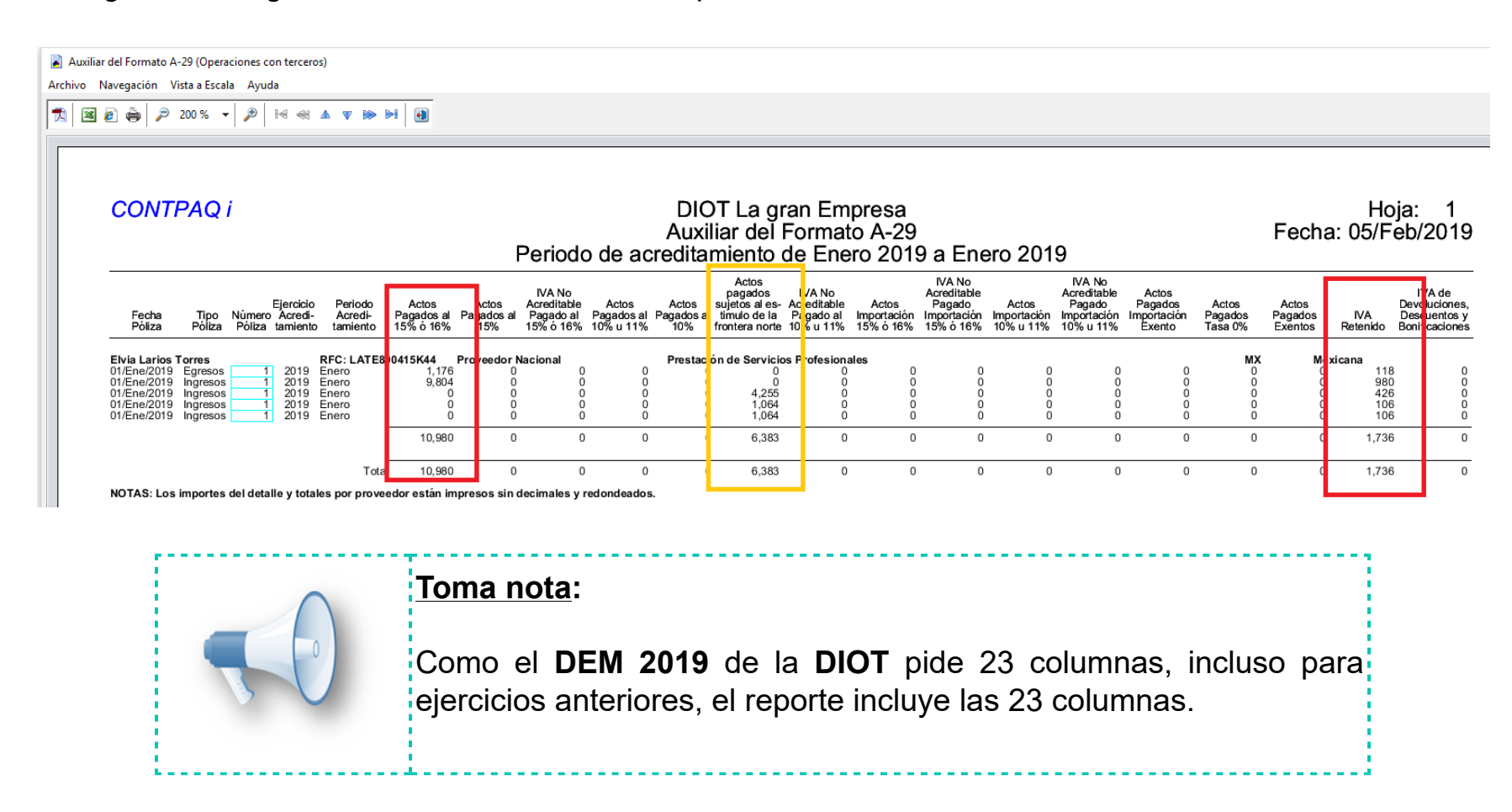

# **CONTPAQi® Hoja Electrónica ADD**

C15134

# **Beneficio**

A partir de esta versión de **CONTPAQi® Contabilidad** y **CONTPAQi® Bancos**, en el instalador **CONTPAQi® Herramientas complementarias** versión 4.4.0, se incluye **CONTPAQi® Hoja Electrónica ADD**.

El objetivo de este cambio, es que al instalar o actualizar **CONTPAQi® Herramientas complementarias**, se instale en automático **CONTPAQi® Hoja Electrónica ADD** versión 1.1.0 y posteriores, ya que anteriormente se instalaba de manera independiente.

# **CONTPAQi® Hoja Electrónica ADD**

Cuenta con funciones que permiten extraer información de la base de datos de los sistemas **CONTPAQi®** y del **Nuevo ADD** (**Administrador de Documentos Digitales**) en **Microsoft® SQL Server**.

Los datos a utilizar en las funciones, tienen el mismo nombre que las etiquetas del **Nuevo Visor de Documentos Digitales**.

# **Características**

Al utilizar las etiquetas en las funciones y configurar tus fórmulas o reportes, toma en cuenta las siguientes características:

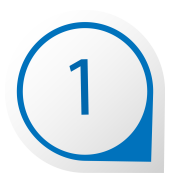

Las etiquetas de las funciones deben capturarse con el mismo nombre de las etiquetas del **Nuevo Visor de Documentos Digitales**.

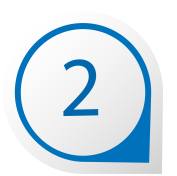

No es sensible a mayúsculas y minúsculas, por lo tanto puedes capturar con mayúsculas o minúsculas y mientras utilices los nombres correctos de las etiquetas, podrás desplegar la información.

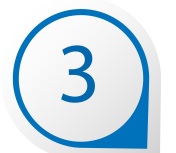

Cuenta con ayudas integradas que puedes utilizar en cualquier momento. Podrás desplegar la ayuda correspondiente a cada función al estar configurándolas, con lo que se facilita y agiliza la obtención de datos.

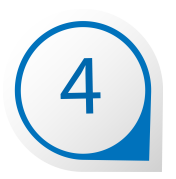

Puedes generar cédulas definidas y parametrizadas para simplemente actualizar datos y comparar la información de lo que tienes en tus CFDI vs tus registros contables, utilizando tanto las funciones de **CONTPAQi® Hoja Electrónica** del **ADD**, como las de **CONTPAQi® Contabilidad** ya conocidas.

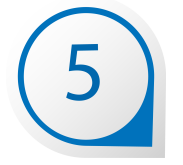

Acceso a la información de hasta 30 empresas a la vez, permitiendo elaborar modelos de información consolidada.

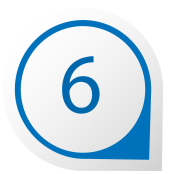

Los modelos electrónicos que generes estarán disponibles para todas las empresas de tu sistema **CONTPAQi®**.

# **Cómo ingresar a CONTPAQi® Hoja Electrónica del ADD**

Para que ingreses a la **Hoja Electrónica del ADD**, una vez abierta tu empresa en el sistema, realiza lo siguiente:

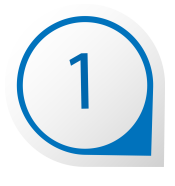

韗 Estando dentro de **CONTPAQi® Contabilidad**, haz clic en el botón de la **Barra de Herramientas** principal del sistema o vé al menú **Reportes**, submenú **Hoja Electrónica y** presiona el botón **Nuevo**.

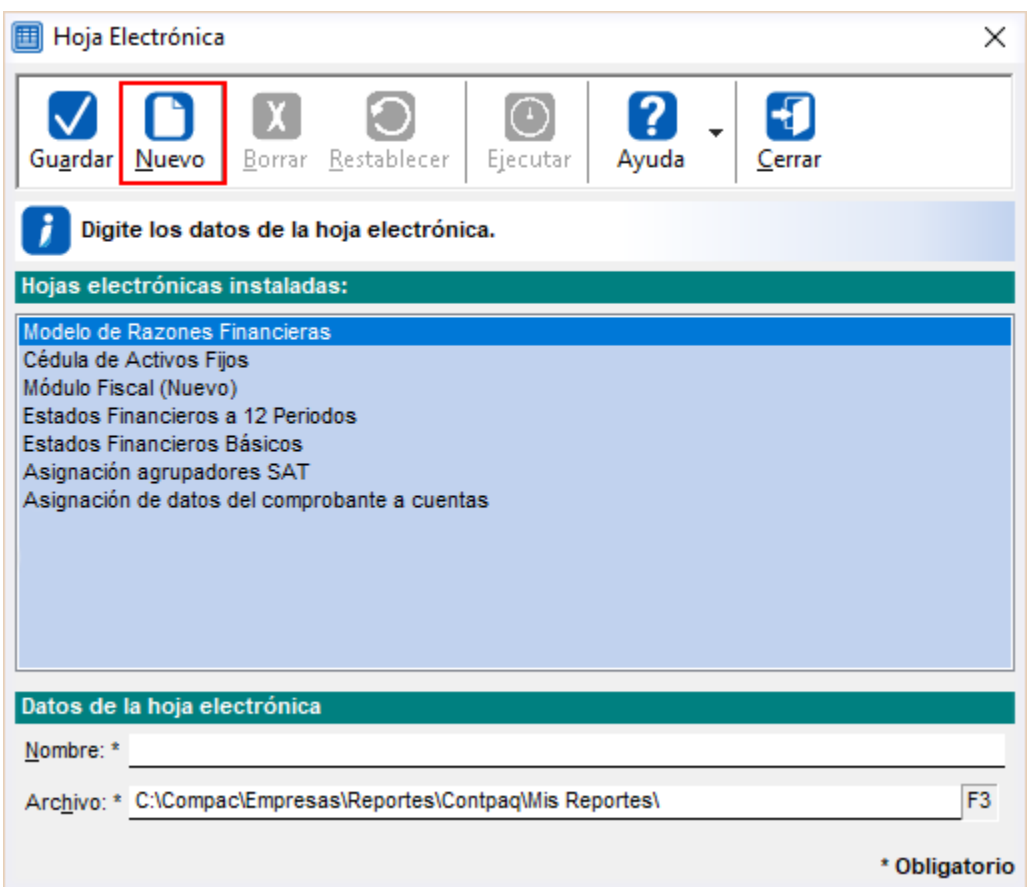

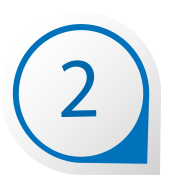

Captura el nombre que desees para tu nuevo modelo de **Excel®** y presiona el botón **Guardar**.

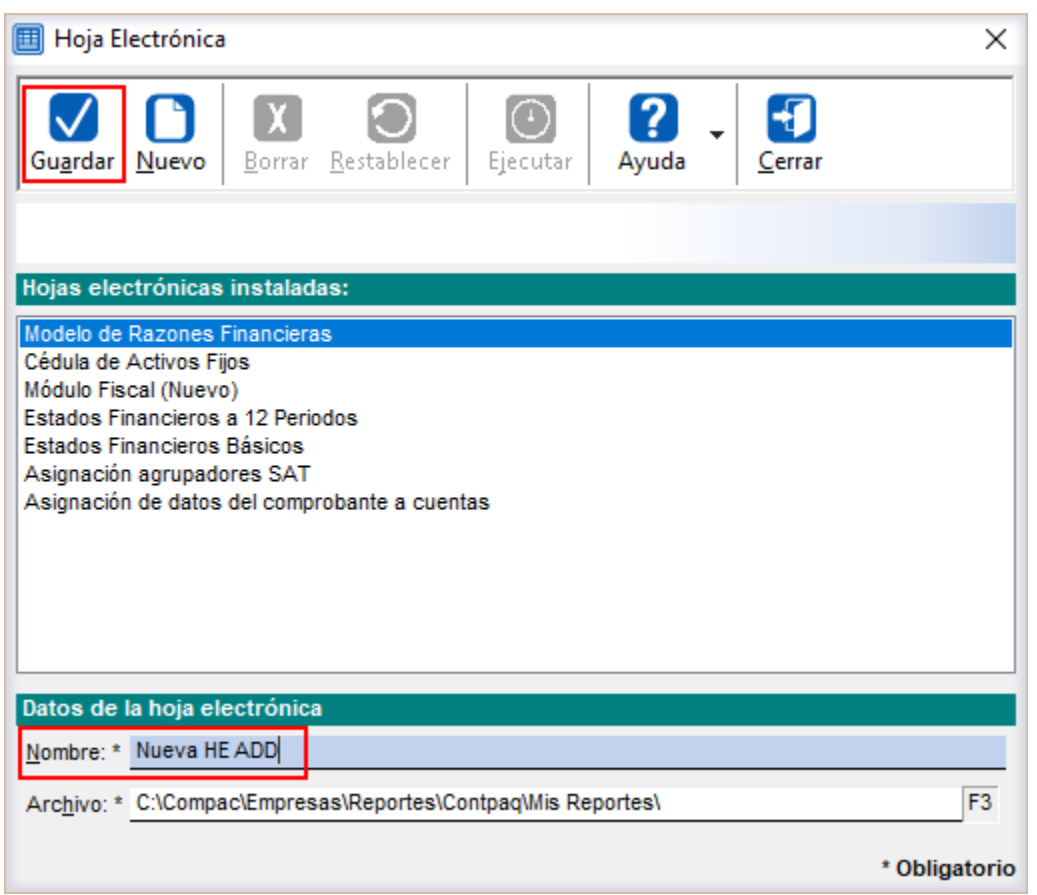

Por omisión, todos los modelos y/o reportes nuevos se guardan en la ruta **<Compac\Empresas \Contpaq\Mis Reportes\>**.

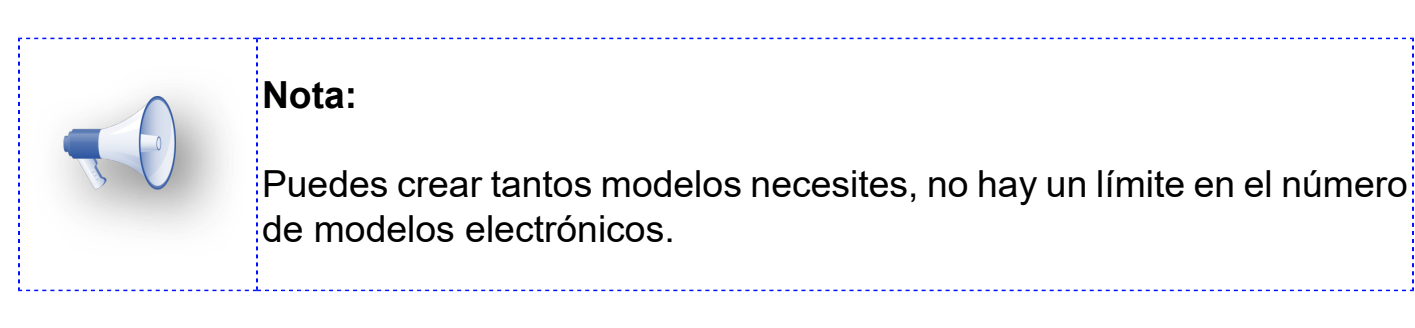

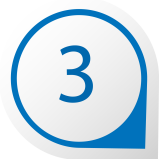

Selecciona el nuevo modelo creado y presiona el botón **Ejecutar** o haz doble clic sobre él.

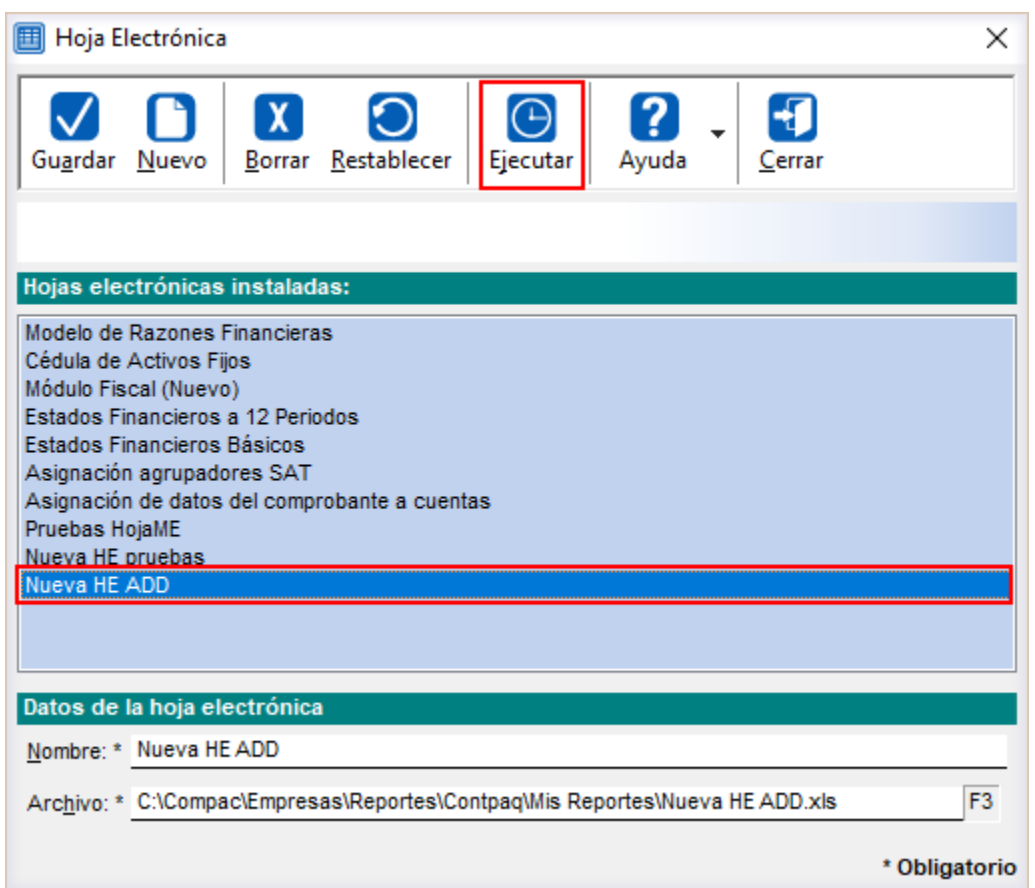

Y especifica la clave de acceso a tu sistema **CONTPAQi®**:

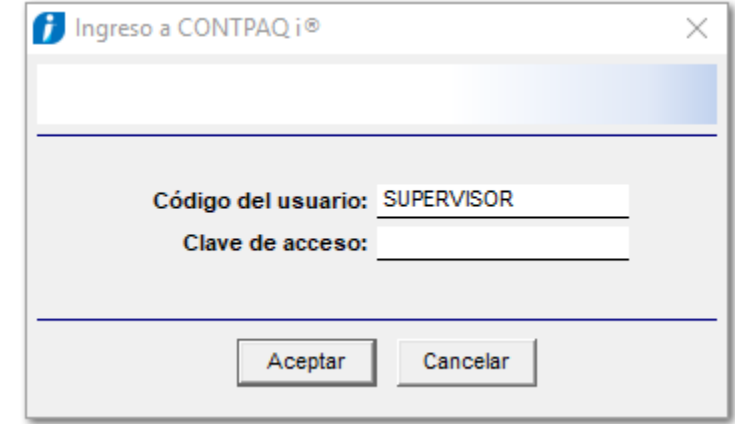

#### **Toma Nota:**

Antes de que se abra el modelo, se iniciará una sesión de **SDK de CONTPAQi®** para conectar el reporte a la empresa, sin embargo, este ingreso no se considera para el control de número de usuarios.

# **CONTPAQi® Hoja Electrónica del ADD**

Por omisión, al entrar a la **Hoja Electrónica** se abrirá la **Empresa Activa**, sin embargo, puede modificarse mediante el botón **Insertar empresa activa** o **Modificar empresa activa** de la pestaña **Parámetros** de forma similar a la **Hoja Electrónica** de **CONTPAQi® Contabilidad** ya conocida**.**

En la barra de menú superior podrás observar la **Hoja Electrónica del ADD**, lo que te indica que ya está en ejecución la **Hoja Electrónica del ADD** así como el botón **Facturas**, **Contabilidad** y **Ayuda**.

#### **Barra de herramientas**

Incluye botones o iconos que te permitirán realizar despliegues masivos de datos (Facturas y Contabilidad), así como a la Ayuda de la Hoja Electrónica del ADD.

#### Hoja Electrónica ADD

Una forma de identificar que estás utilizando la Hoja Electrónica del ADD, es porque cuentas con nuevas opciones, una de ellas es este menú, que tepermite tener aceso a los botones: **Facturas, Contabilidad** y **Ayuda**.

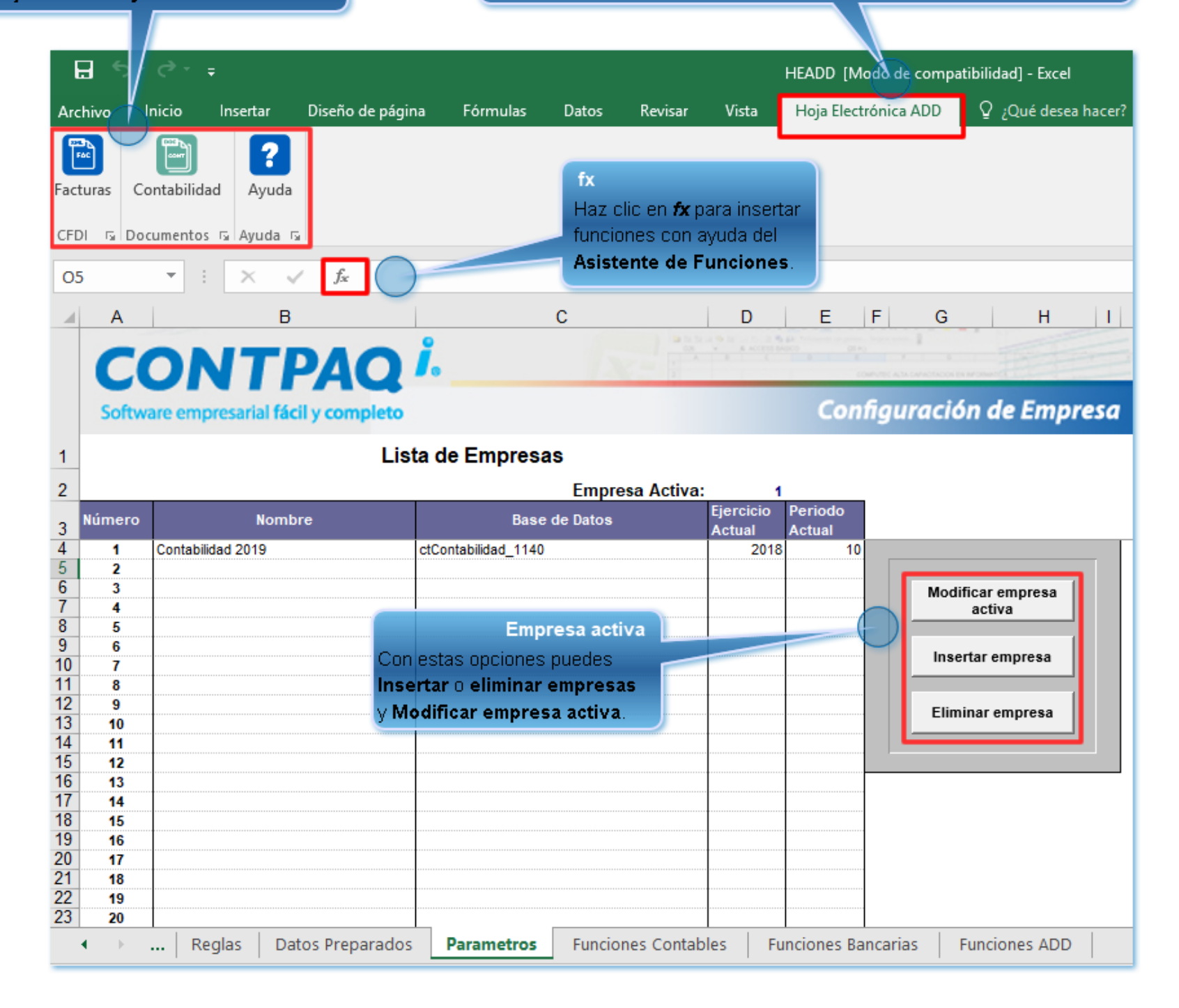

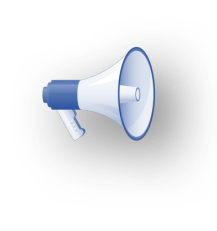

#### **Recuerda:**

Si eliminas una empresa de la lista, no se eliminará de tu sistema **CONTPAQi®**, simplemente no estará disponible para extraer información desde la **Hoja Electrónica**.

# **Hoja de Funciones del ADD**

Esta hoja de funciones estará disponible en los nuevos modelos de **Excel®** que generes, de acuerdo a lo explicado en el tema: **Cómo ingresar a la Hoja Electrónica de ADD**.

Al ingresar a esta hoja, podrás utilizar distintas funciones y tener acceso al diálogo **Factura** y **Contabilidad** así como al manual de la **Hoja Electrónica del ADD** desde el botón **Ayuda**:

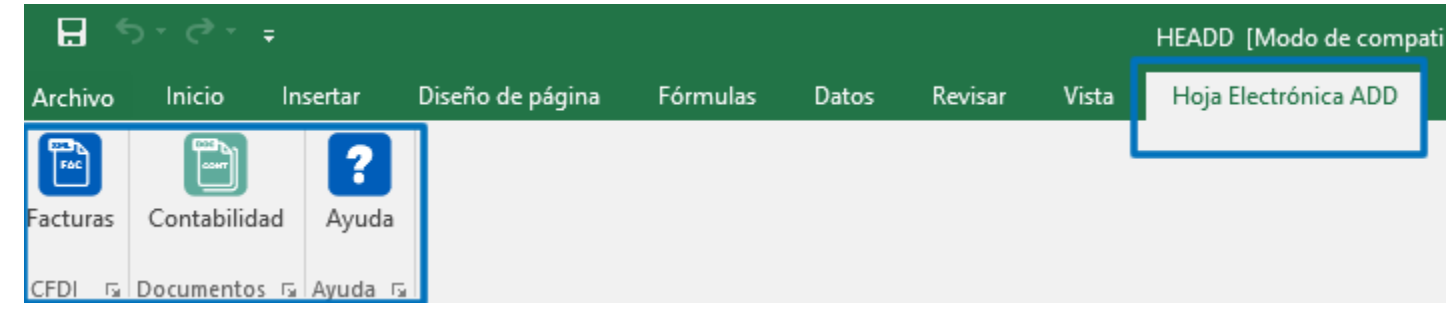

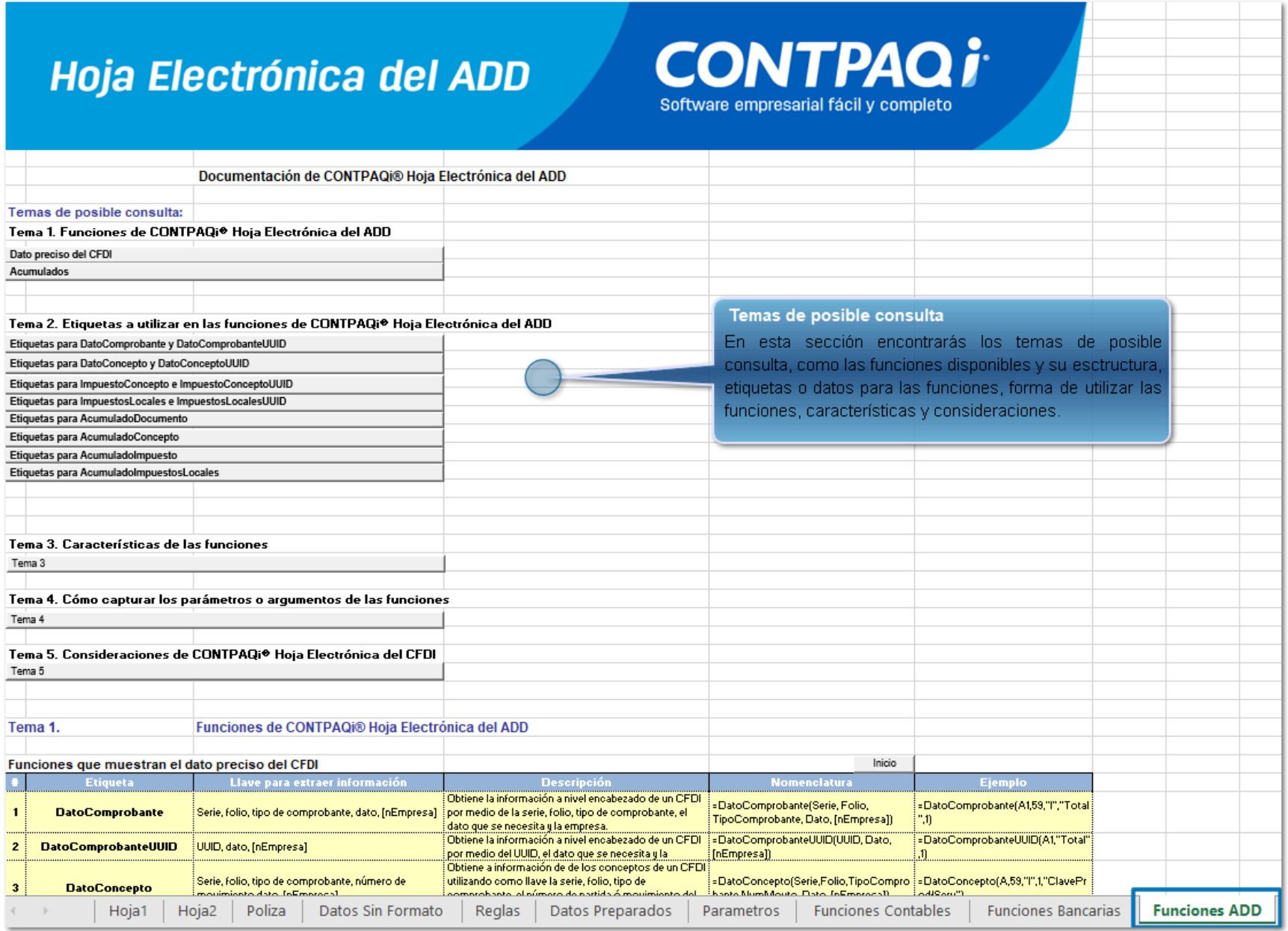

La siguiente tabla describe las funciones principales de la **Hoja Electrónica del ADD**:

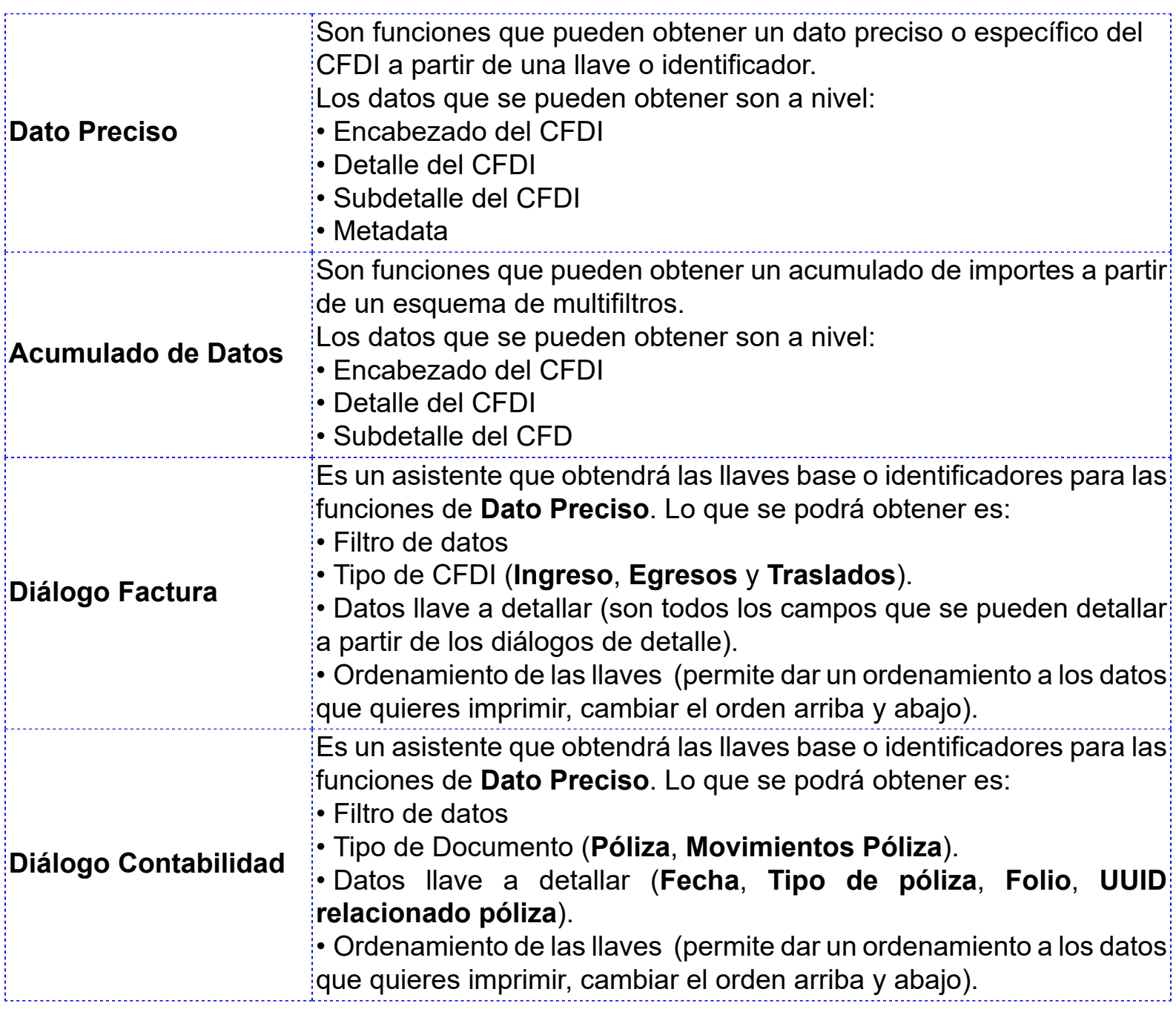

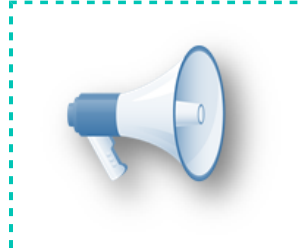

# **Importante:**

Para consultar el manual de referencia de **CONTPAQi® Hoja Electrónica ADD**, haz clic <u>aquí</u>.

<u>. . . . . . . . . . . . .</u>

# **Mejoras CONTPAQi® Contabilidad**

# **Reportes**

# **Folio-Ticket:D15350-2019012510005518**

El reporte de **Bitácora de Contabilidad en Excel** ya se ejecuta sin inconvenientes en empresas con número de folios mayor a 19.

Anteriormente se presentaba el mensaje: *java.lang.exception*: *error procesando linea: 396 (java.sql.sqlexception: DataTruncation)* al ejecutar dicho reporte.

# **Folio-Ticket:D15485-2019012510005518**

El reporte de **Comprobantes sin póliza**, que se genera desde el menú **Reportes**, submenú **Verificación de contabilidad electrónica**, ya se ejecuta si inconvenientes.

En versiones anteriores, dicho reportes se mostraba en blanco o sin información, aunque hubiera comprobantes sin asociar a la póliza, dentro del rango de fechas especificado.

**Otros tickets:** 2019013110004258.

# **Mejoras CONTPAQi® Bancos**

# **Documentos**

# **Folio-Ticket:D15776-T2019020510006384**

Al registrar pólizas desde documentos bancarios de **CONTPAQi® Bancos,** ya se muestra el ejercicio y el periodo de acreditación de forma correcta al momento de **Registrar el Control de IVA a partir de los CFDI**.

Anteriormente no se mostraban dichos datos.

# **Evalúa este documento**

L.I. Gloria Violeta González Vargas *Líder de producto* **CONTPAQi® Contabilidad-Bancos** L.I. Lourdes del Sagrario Hernández Pacheco Generación de Conocimiento

Haz clic **[aquí](https://jornadacontpaqi.wufoo.com.mx/forms/r19ahamo04ahuzq)** para evaluar este documento